# My Samsung Galaxy S° 4

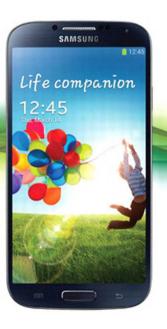

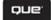

Steve Schwartz

FREE SAMPLE CHAPTER

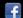

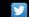

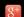

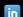

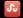

# My Samsung Galaxy S° 4

Steve Schwartz

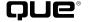

800 East 96th Street, Indianapolis, Indiana 46240 USA

## My Samsung Galaxy S® 4

#### Copyright © 2014 by Pearson Education

All rights reserved. No part of this book shall be reproduced, stored in a retrieval system, or transmitted by any means, electronic, mechanical, photocopying, recording, or otherwise, without written permission from the publisher. No patent liability is assumed with respect to the use of the information contained herein. Although every precaution has been taken in the preparation of this book, the publisher and author assume no responsibility for errors or omissions. Nor is any liability assumed for damages resulting from the use of the information contained herein.

ISBN-13: 978-0-7897-5157-7

Library of Congress Control Number: 2013940863

Printed in the United States of America

Seventh Printing: May 2014

#### **Trademarks**

All terms mentioned in this book that are known to be trademarks or service marks have been appropriately capitalized. Que Publishing cannot attest to the accuracy of this information. Use of a term in this book should not be regarded as affecting the validity of any trademark or service mark.

Galaxy S 4 images are provided by Samsung Electronics Co., Ltd.

#### **Warning and Disclaimer**

Every effort has been made to make this book as complete and as accurate as possible, but no warranty or fitness is implied. The information provided is on an "as is" basis. The author and the publisher shall have neither liability nor responsibility to any person or entity with respect to any loss or damages arising from the information contained in this book

#### **Bulk Sales**

Que Publishing offers excellent discounts on this book when ordered in quantity for bulk purchases or special sales. For more information, please contact

U.S. Corporate and Government Sales 1-800-382-3419 corpsales@pearsontechgroup.com

For sales outside of the U.S., please contact

International Sales international@pearsoned.com

#### **Editor-in-Chief**

Greg Wiegand

#### **Acquisitions Editor**

Michelle Newcomb

#### **Development Editor**

Charlotte Kughen

#### **Managing Editor**

Kristv Hart

#### **Senior Project Editor**

**Betsy Gratner** 

#### **Copy Editor**

Apostrophe Editing
Services

#### Senior Indexer

Cheryl Lenser

#### **Proofreader**

Williams Woods
Publishing Services

#### **Technical Editor**

Christian Kenyeres

#### **Editorial Assistant**

**Cindy Teeters** 

#### **Cover Designer**

Mark Shirar

#### Compositor

Nonie Ratcliff

#### Contributor

**Guy Hart-Davis** 

# Contents at a Glance

|                  | Introduction                                 | 1   |
|------------------|----------------------------------------------|-----|
| Chapter 1        | Galaxy S 4 Essentials                        | 5   |
| Chapter 2        | Understanding the Android/TouchWiz Interface |     |
| Chapter 3        | Making the Phone Your Own                    |     |
| Chapter 4        | Placing and Receiving Calls                  |     |
| Chapter 5        | Managing Contacts                            |     |
| Chapter 6        | Using the Calendar                           |     |
| Chapter 7        | Browsing the Web                             |     |
| Chapter 8        | Sending and Receiving Email                  | 219 |
| <b>Chapter 9</b> | Messaging, Chatting, and Socializing         | 253 |
| Chapter 10       | Installing and Using Applications            | 283 |
| Chapter 11       | Using GPS Apps                               | 315 |
| Chapter 12       | Playing and Managing Music                   | 327 |
| Chapter 13       | Shooting, Editing, and Sharing Photos        |     |
| Chapter 14       | Watching and Creating Videos                 |     |
| Chapter 15       | Transferring and Sharing Files               | 401 |
| Chapter 16       | Synchronizing Data                           | 433 |
| Chapter 17       | Securing the Phone                           | 447 |
| Chapter 18       | Powering Other Devices                       | 467 |
| Chapter 19       | Optimizing and Troubleshooting               | 477 |
|                  | Index                                        | 503 |

# **Table of Contents**

| troduction                                | '  |
|-------------------------------------------|----|
| alaxy S 4 Essentials                      | 5  |
| About the Galaxy S 4                      | 5  |
| The Hardware                              | 6  |
| The Android Operating System and TouchWiz | 9  |
| The Interface                             | 9  |
| Customization                             | 10 |
| Charging the Battery                      | 12 |
| Powering On/Off                           | 13 |
| Darkening and Restoring the Display       | 15 |
| Restoring a Dark Display                  | 16 |
| Setting the Screen Timeout Interval       | 16 |
| Adjusting the Volume                      | 18 |
| Using a Headset or Headphones             | 20 |
| Using a Wired Headset or Headphones       | 20 |
| Using a Bluetooth Headset                 | 20 |
| Setting Up Voicemail                      | 23 |
| Gmail and Your Phone                      | 24 |
| Creating a Gmail Account                  | 24 |
| Registering Your Gmail Account            | 26 |
| Creating a Samsung Account                | 28 |
| Placing and Receiving Calls               | 31 |
| Placing a Call                            | 31 |
| Receiving a Call                          | 32 |
| Working with Data                         | 33 |
| Manually Setting a Connection Method      | 33 |
| Connecting to a New Wireless Network      | 34 |
| Changing the Default Language             | 36 |

| nderstanding the Android/TouchWiz Interface         | 39 |
|-----------------------------------------------------|----|
| The Home Screen                                     | 40 |
| The Status or Notification Bar                      | 40 |
| Main Area                                           | 41 |
| Extended Home Screen                                | 42 |
| Setting the Home Screen Mode                        | 43 |
| Primary and Other App Shortcuts                     | 44 |
| Using the Hardware Keys                             | 45 |
| Menu Key                                            | 45 |
| Home Key                                            | 45 |
| Back Key                                            | 47 |
| The Notification Panel                              | 48 |
| Interacting with the Touchscreen                    | 49 |
| Using Your Fingers                                  | 49 |
| Rotating the Screen                                 | 51 |
| Entering Text                                       | 52 |
| Using the Keyboard: Tapping                         | 52 |
| Using the Keyboard: Swype                           | 54 |
| Using Voice Input                                   | 57 |
| Editing Text                                        | 60 |
| laking the Phone Your Own                           | 63 |
| Customizing the Home Screen                         | 64 |
| Selecting Wallpaper                                 | 64 |
| Rearranging, Removing, and Adding Home Screen Pages | 66 |
| Adding Shortcuts                                    |    |
| Adding Widgets                                      |    |
| Creating Folders                                    |    |
| Repositioning and Removing Home Screen Items        | 72 |
| Setting the Apps View                               |    |
| Changing System Settings                            |    |
| Setting the Date and Time                           |    |
| Enabling Motion and Palm Motion Settings            | 78 |

| Enabling Air Gesture                            | 81  |
|-------------------------------------------------|-----|
| Setting Ringtones                               | 82  |
| Personalize Your Call Sound                     | 89  |
| Using Voice Services                            | 92  |
| S Voice and S Voice Driving Mode                | 92  |
| Voice Control                                   | 94  |
| Google Voice Search                             | 95  |
| Voice Recorder                                  | 96  |
| Placing and Receiving Calls                     | 99  |
| Placing Calls                                   | 100 |
| Manual Dialing                                  | 100 |
| Dialing from a Contact Record                   | 103 |
| Dialing and Texting from the Call Logs          | 104 |
| Dialing a Number in a Text or Email Message     | 108 |
| Emergency Calling                               | 110 |
| Other Outgoing Call Options                     | 111 |
| Speed Dialing                                   | 111 |
| Temporarily Blocking Your Caller ID Information | 116 |
| Three-Way Calling                               | 117 |
| Inserting Pause and Wait Commands               | 118 |
| Receiving Calls                                 | 119 |
| Responding to an Incoming Call                  | 119 |
| Call Waiting                                    | 121 |
| Call Forwarding                                 | 122 |
| In-Call Options                                 | 124 |
| Icon Options                                    | 125 |
| Other In-Call Options                           | 126 |
| Using Voicemail                                 | 127 |
| Enabling Mute, Vibrate, or Airplane Mode        | 129 |
| Mute and Vibrate                                | 129 |
| Airplane Mode                                   | 130 |

Configuring Call Settings 131

| Managing Contacts                                              | 137 |
|----------------------------------------------------------------|-----|
|                                                                |     |
| The Contacts Interface                                         |     |
| Creating a Contact Record                                      |     |
| Adding a Photo to a Contact Record                             |     |
| Viewing Contacts                                               |     |
| Editing Contact Records                                        |     |
| Editing Contacts                                               |     |
| Setting Defaults for a Contact                                 |     |
| Joining and Separating Contacts                                | 150 |
| Marking Contacts as Favorites                                  | 151 |
| Deleting Contacts                                              | 152 |
| Working with Contact Groups                                    |     |
| Creating a Group                                               | 153 |
| Adding or Removing a Person from<br>Group Membership           | 155 |
| Emailing or Texting a Group                                    |     |
| Reordering the Groups                                          |     |
| Deleting a Group                                               | 157 |
| Backing Up/Restoring and Exporting/Importing Contact Records   | 158 |
| Backing Up Contact Data                                        | 159 |
| Restoring Contacts from Backups                                |     |
| Importing Contact Data from Other Sources into Google Contacts | 165 |
| Odds and Ends                                                  |     |
| The Send Email and Send Message Commands                       |     |
| Setting Display Options                                        |     |
| Jetting Display Options                                        | 100 |
| Using the Calendar                                             | 171 |
| Adding Calendar Accounts                                       | 172 |
| Working in Calendar                                            | 174 |
| Creating Events and Tasks                                      | 174 |
| Viewing the Calendar                                           | 180 |
| Managing Events and Tasks                                      | 186 |
| Responding to Reminders                                        | 187 |
| Setting Calendar Preferences                                   | 190 |

| Browsing the Web                             | 195 |
|----------------------------------------------|-----|
| Launching the Browser                        | 196 |
| Visiting Web Pages                           | 197 |
| Typing the Address                           | 197 |
| Following a Link                             | 198 |
| Visiting a Bookmarked, Recent, or Saved Page | 199 |
| Searching for a Site or Page                 | 200 |
| Viewing Pages                                | 201 |
| Portrait or Landscape View                   | 202 |
| Magnification (Zoom)                         | 203 |
| Refreshing the Page                          | 204 |
| Working with Windows                         | 204 |
| Page Navigation                              | 206 |
| Incognito Browsing                           | 206 |
| Working with Bookmarks                       | 208 |
| Creating a Bookmark from the Current Page    | 208 |
| Creating a Bookmark from the History List    | 209 |
| Editing Bookmarks                            | 210 |
| Using Bookmark Folders                       | 211 |
| Deleting Bookmarks                           | 212 |
| More Menu Commands                           | 214 |
| Configuring the Browser                      | 216 |
| Sending and Receiving Email                  | 219 |
| Adding Email Accounts                        | 220 |
| Automatically Adding an Account              | 220 |
| Manually Adding an Account                   | 222 |
| Configuring Email Accounts                   | 225 |
| Editing Account Settings                     | 225 |
| Deleting an Account                          | 230 |
| Retrieving Mail                              | 231 |
| Reading Mail                                 | 232 |
| Viewing and Saving Attachments               | 234 |

| Composing and Sending Mail                       | 237 |
|--------------------------------------------------|-----|
| Creating a New Email Message                     | 237 |
| Replying to Mail                                 | 239 |
| Forwarding Mail                                  | 240 |
| Adding Attachments and Inserts                   | 241 |
| Managing the Mail                                | 243 |
| Deleting Messages                                | 243 |
| Moving Messages                                  | 245 |
| Changing the Message Read Status                 | 246 |
| Marking Important Messages                       | 247 |
| Using the Gmail App                              | 248 |
| Messaging, Chatting, and Socializing             | 253 |
| Text and Multimedia Messaging                    | 253 |
| Composing a Text Message (SMS)                   | 254 |
| Composing a Multimedia Message (MMS)             | 261 |
| Managing Conversations                           | 263 |
| Configuring Messaging Settings                   | 270 |
| Social Networking with Flipboard                 | 276 |
| Adding Social Networking Accounts                | 276 |
| Adding Content Feeds                             | 278 |
| Viewing and Interacting with Content and Feeds   | 279 |
| Chatting on Your Galaxy S 4                      | 281 |
| Installing and Using Applications                | 283 |
| Running an App                                   | 284 |
| Launching an App                                 | 284 |
| Using the Hardware Keys                          | 287 |
| Switching Among Running Apps                     | 289 |
| Using Multi Window to Run Two Apps               | 290 |
| Exiting an App                                   | 293 |
| Downloading and Installing Apps from Google Play | 293 |
| Customizing Google Play                          | 296 |
| Enabling App Downloads from Other Sources        | 290 |

## **x** Table of Contents

|    | using the Amazon Appstore for Android         | 300 |
|----|-----------------------------------------------|-----|
|    | Installing the Amazon Appstore App            | 300 |
|    | Downloading Apps from the Amazon Appstore     | 302 |
|    | Customizing the Amazon Appstore               | 305 |
|    | Managing Apps                                 | 307 |
|    | Creating Home Screen Shortcuts                | 308 |
|    | Uninstalling Apps                             | 308 |
|    | Updating Apps                                 | 312 |
| 11 | Using GPS Apps                                | 315 |
|    | Enabling/Disabling GPS                        | 316 |
|    | Getting Directions                            | 317 |
|    | Using Google Navigation                       | 317 |
|    | Using Google Local                            | 322 |
| 12 | Playing and Managing Music                    | 327 |
|    | Playing Stored Songs with the Music App       | 328 |
|    | Working with Playlists                        | 332 |
|    | Sharing Songs with Group Play                 | 339 |
| 13 | Shooting, Editing, and Sharing Photos         | 347 |
|    | Shooting Photos                               | 348 |
|    | Shooting Self-Portraits with the Front Camera | 348 |
|    | Shooting Photos with the Rear Camera          | 350 |
|    | Changing the Camera Settings                  | 352 |
|    | Using Quick Settings                          | 352 |
|    | Using the Settings Dialog Box                 | 354 |
|    | Selecting a Shooting Mode                     | 358 |
|    | Reviewing Photos                              | 361 |
|    | Using Gallery                                 | 363 |
|    | Using Photo Editor                            | 372 |
|    | Running a Slideshow                           | 376 |

| 14 | Watching and Creating Videos                    | 379 |
|----|-------------------------------------------------|-----|
|    | Streaming Video to the Phone                    | 379 |
|    | Streaming with a Dedicated App                  | 380 |
|    | Streaming from Web Pages                        | 382 |
|    | Playing Videos with the Video App               | 383 |
|    | Using the Video Menu                            | 387 |
|    | Converting DVD Videos for Playback on the Phone | 388 |
|    | Recording Videos with the Phone                 | 395 |
|    | Participating in Video Chats                    | 399 |
| 15 | Transferring and Sharing Files                  | 401 |
|    | Using Samsung Kies to Transfer Files over Wi-Fi | 402 |
|    | Setup and Basic Operation                       | 402 |
|    | Copying Files                                   | 405 |
|    | Transferring Files over USB                     | 408 |
|    | Manual USB Transfers to and from a Mac          | 408 |
|    | Manual USB Transfers to and from a PC           | 410 |
|    | Transferring Files Using Bluetooth              | 413 |
|    | Pairing the Phone with the Computer             | 413 |
|    | Sending Files from Computer to Phone            | 415 |
|    | Sending Files from Phone to Computer            | 416 |
|    | Emailing Files                                  | 419 |
|    | Emailing Photos from Gallery                    | 420 |
|    | Emailing Songs from My Files                    | 422 |
|    | Transferring Files Between Phones               | 423 |
|    | Using Wi-Fi Direct                              | 424 |
|    | Using S Beam                                    | 426 |
|    | Using Share Shot                                | 428 |
| 16 | Synchronizing Data                              | 433 |
|    | Developing a Sync Strategy                      | 433 |
|    | Microsoft Exchange Server                       | 434 |
|    | Google/Gmail                                    | 435 |

### **xii** Table of Contents

|    | Alternative Software                               | 438 |
|----|----------------------------------------------------|-----|
|    | The Sneakernet (Manual) Approach                   | 438 |
|    | Setting Sync Options and Schedules                 | 439 |
|    | Performing Manual Syncs                            | 441 |
| 17 | Securing the Phone                                 | 447 |
|    | Securing the Lock Screen                           | 447 |
|    | Changing the Screen Locking Method                 | 448 |
|    | Setting Lock Screen Options                        | 457 |
|    | Unlocking the Lock Screen                          | 462 |
| 18 | Powering Other Devices                             | 467 |
|    | Creating a Mobile HotSpot for Wi-Fi Devices        | 467 |
|    | Tethering the Phone and a PC                       |     |
|    | Mirroring the Phone on an HDTV                     | 473 |
| 19 | Optimizing and Troubleshooting                     | 477 |
|    | Managing Memory                                    | 478 |
|    | Conserving the Battery                             | 480 |
|    | Configuring and Enabling Power Saving Mode         | 480 |
|    | Tips for Manually Conserving the  Remaining Charge | 481 |
|    | Viewing Battery Usage by Features and Apps         |     |
|    | Managing Talk Time and Data Usage                  |     |
|    | Checking Current Usage                             |     |
|    | Managing Data Usage                                |     |
|    | What's Cheaper?                                    | 488 |
|    | Can This Call Be Made Later?                       | 488 |
|    | Viewing and Expanding Storage                      | 489 |
|    | Viewing Used and Available Space                   | 489 |
|    | Adding a Memory Card                               | 490 |
|    | Installing or Replacing the SIM Card               | 495 |
|    | Checking for System Updates                        | 496 |

| Index |                                 | 503 |
|-------|---------------------------------|-----|
|       | Performing a Factory Data Reset | 500 |
|       | Fixing a "Lockup"               | 499 |
|       | Testing in Safe Mode            | 499 |
|       | General Troubleshooting         | 497 |
| Tr    | roubleshooting                  | 497 |

## About the Author

**Steve Schwartz** got an early start as a computer industry writer and author. Immediately after buying an Apple II+ in 1978, he began writing regularly for the computer magazines of the day. Since then, he has written hundreds of articles for major publications, including *Macworld*, *PC World*, *InfoWorld*, and *Computerworld*. He is also the author of more than 60 books on technology, game and computer topics, including guides to business/productivity software (Microsoft Office, Access, and FileMaker Pro), Internet software (Internet Explorer, Outlook Express, Entourage, and Gmail), and graphics/image-editing software (Picasa, Picture It!, Digital Image Suite, and CoreIDRAW). Following his best-selling *My Samsung Galaxy S III*, this is Steve's second book in the *My* series.

Before becoming a full-time writer in 1990, Steve served as editor-in-chief for *Software Digest* and technical services director for Funk Software. He also authored the first trade paperback on the then-new Nintendo phenomenon: *Compute!'s Guide to Nintendo Games*.

Steve has a Ph.D. in psychology, consults on game design, database design, and technology issues, and lives in the fictional town of Lizard Spit, Arizona. You can see the complete list of his published books at http://www.siliconwasteland.com/misc.htm.

## **Dedication**

To Sydney and Spooky

## Acknowledgments

I'd like to extend my special thanks to the following individuals:

- The talented Que editorial and production team: Michelle Newcomb, Todd Brakke, Betsy Gratner, Charlotte Kughen, Cheryl Lenser, Nonie Ratcliff, and San Dee Phillips.
- Carole Jelen of Waterside Productions
- · Mieshel and Dane Thompson

## We Want to Hear from You!

As the reader of this book, *you* are our most important critic and commentator. We value your opinion and want to know what we're doing right, what we could do better, what areas you'd like to see us publish in, and any other words of wisdom you're willing to pass our way.

We welcome your comments. You can email or write to let us know what you did or didn't like about this book—as well as what we can do to make our books better.

Please note that we cannot help you with technical problems related to the topic of this book.

When you write, please be sure to include this book's title and author, as well as your name and email address. We will carefully review your comments and share them with the author and editors who worked on the book.

Email: feedback@quepublishing.com

Mail: Que Publishing

ATTN: Reader Feedback 800 East 96th Street

Indianapolis, IN 46240 USA

## Reader Services

Visit our website and register this book at quepublishing.com/register for convenient access to any updates, downloads, or errata that might be available for this book.

## Introduction

## **About This Book**

My Samsung Galaxy S 4 is specifically about configuring, using, maintaining, and troubleshooting a Samsung Galaxy S 4. Although much of its information is applicable to other Android phones, it will be most helpful to those of you who either own or intend to get a Samsung Galaxy S 4.

## The Need for a Book

If this is your first smartphone, you'll quickly discover that learning to use it entails a considerably steeper learning curve than mastering an ordinary phone. Actually, it will probably help you to think of your S 4 as a handheld computer that also has the capability to place and receive phone calls. For many users, the calling capabilities of the S 4 are secondary to all the other wonderful things you can do with it.

Although each carrier offers a free, downloadable manual with *general* explanations of how the phone works and how to use the standard applications (or *apps*), the manuals seldom provide sufficient detail to enable you to comfortably use the various phones' features or to understand the impact of setting particular options. That's where this book comes in. Rather than waste hours

of your time figuring these things out, I've spent that time on your behalf—in many cases, through hours of experimentation. And no, not every answer can be found online—easily or, in some cases, at all. For instance, I spent 6–8 hours figuring out why Group Play worked only with the demo song and not with the 40+ songs I downloaded to the phone. (See "Sharing Songs with Group Play" in Chapter 12 for the answer to that question.)

## How to Read This Book

Although the chapters are presented in what is intended to be a logical order (based on *what* I think you need to know and *when* you'll need to know it), it may sometimes feel like you have to understand *everything* about the phone before you can do *anything* with it. Placing a call, for example, requires you to know how to interact with the touchscreen and, optionally, how to select a phone number or person's name in Contacts.

Although you'll do well to at least skim through the entire book (to avoid being overwhelmed by that "need to know everything" feeling), I recommend that you start by working your way through the basics provided in Chapters 1 through 3 and only then jump to whatever chapter you want to tackle next.

## Smartphone "Facts of Life"

When reading this book, there are some important facts you should know:

- At its launch, five major U.S. carriers announced they'd carry the Galaxy S 4: AT&T, Sprint, T-Mobile, Verizon, and U.S. Cellular. From a hardware perspective, each of these phones is identical.
- On a software basis, however, there are some differences between carriers. First, many add their own applications (apps) to the standard ones that come with every S 4, and they sometimes make minor modifications to the standard apps, too. For example, when you first launch Contacts on an AT&T S 4, you're notified that your address records will be backed up to your AT&T Address Book.

Second, each carrier has its own method of updating the phone's operating system and apps. To be applicable to every carrier's S 4, this book explains how to use the software that *all* S 4's have in common; little mention is made about carrier-specific apps and updating procedures. For such information, you should refer to the carrier's online manual and support.

• App and operating system (OS) updates can be delivered or downloaded whenever the app developers and your carrier, respectively, see fit. Thus, like all Android cell phones, the S 4 is a moving target and subject to change. This book, on the other hand, is static text—correct at the time it was written. When a new version of the OS is applied to your phone, the steps to perform some procedures, what you see onscreen, and the options available in certain Settings categories may change slightly. However, based on past OS updates, even if this happens to an app here or a procedure there, the material in this book should still be sufficiently relevant for you to determine how to work with and use the new features and options. In other words, you're still far better off with this book in your hands than without it!

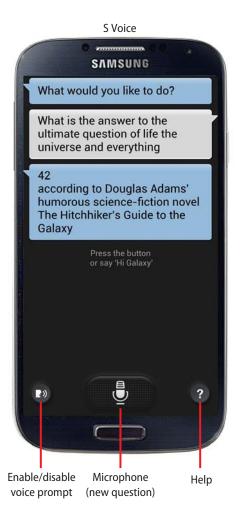

In this chapter, you find out how to customize your phone by populating the Home screen with widgets, shortcuts, and folders; change the default wallpaper; set default and contact-specific ringtones; issue voice commands and ask questions; and more. Topics include the following:

- → Customizing the Home screen with new wallpaper, shortcuts, folders, and widgets
- → Setting an Apps view
- → Changing system Settings
- → Setting default, contact-specific, and group ringtones
- → Configuring and using voice services (S Voice, Voice Control, and Google Voice Search) to find information and perform actions

# Making the Phone Your Own

Nothing prevents you from using the phone exactly as it was when you first opened the box—keeping the default wallpaper, installing no additional widgets, downloading no new apps, and ignoring Settings for the operating system and apps. But the fun of having a powerful smartphone is in *customizing* it—personalizing the phone in ways that make it easier, more efficient, and fun to use.

3

## Customizing the Home Screen

The easiest and most obvious way to personalize the phone is to customize its Home screen. In fact, many of the Home screen customization options, such as changing the wallpaper, adding widgets, and adding shortcuts to your favorite apps, are what users do first with their new phones.

## Selecting Wallpaper

The simplest way to customize the phone is to change its Home screen background (called *wallpaper*) by selecting an image that's aesthetically pleasing, amusing, or touching. Wallpaper can be a static image or a *live*, moving image. The image you choose is applied to all Home screen pages.

 On the Home screen, press the Menu key and tap Set Wallpaper.

## Wallpaper Shortcut

As an alternative, press and hold any empty spot on a Home screen page, and tap Set Wallpaper.

Tap Home Screen, Lock Screen, or Home and Lock Screens depending on the screen(s) that you want to customize.

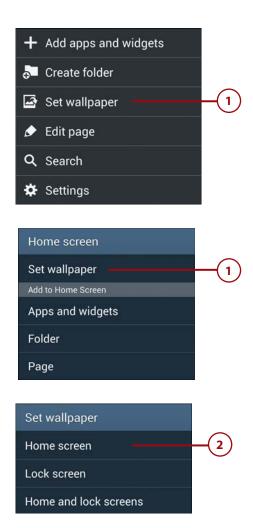

3. Select the type of wallpaper that you want to use. Options include Gallery (a cropped area of a photo or other image stored in Gallery), Live Wallpapers (images that move), and Wallpapers (static, full-screen images).

# Carrier-Provided Wallpaper

Some carriers provide their own custom wallpaper. For example, Sprint phones include an ID Wallpapers category.

- Wallpapers. Tap a thumbnail in the horizontally scrolling list, and tap Set Wallpaper.
- Gallery. Open the folder that contains the image. Tap the image thumbnail, resize and move the selection rectangle to select the desired area, and tap the Done button.
- Live Wallpapers. Tap a wallpaper style to see a preview, and tap the Set Wallpaper button.

## Static Versus Live Wallpaper

Live wallpaper contributes more to battery drain than a static Wallpaper or Gallery image. If you find that you're running out of power too quickly, consider replacing your live wallpaper with static wallpaper.

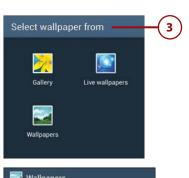

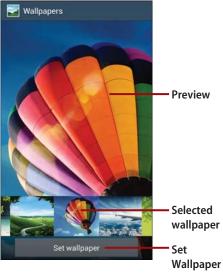

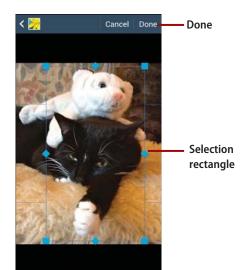

## Rearranging, Removing, and Adding Home Screen Pages

The default Home screen has five horizontally scrolling pages. You can rearrange the pages, remove ones that you don't need, or add new pages (up to the maximum of seven).

- On the Home screen, press the Menu key and tap Edit Page.
- To change the position of a page, press and hold its thumbnail, and then drag it to a new location in the array.

#### The Main Home Screen Page

If you rearrange Home screen pages, the main page (marked with a white up arrow) can be placed anywhere in the array—not just in the center. Whenever you're on the Home screen, pressing the Home button always takes you to this main page.

3. To delete a page, press and hold its thumbnail, and then drag it onto the Remove icon at the top of the screen. If the page contains one or more items, a confirmation dialog box appears. Tap OK to confirm the deletion.

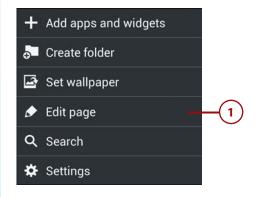

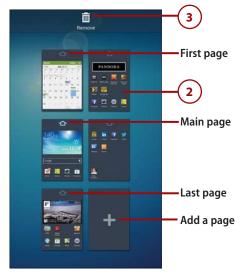

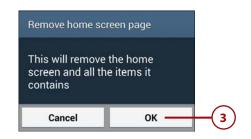

### Effects of Deleting a Page

As indicated by the confirmation dialog, deleting a page also removes the items on that page, such as widgets and shortcuts. Of course, you can place those items on the remaining or new pages again.

- 4. To add a new page, tap any thumbnail that contains a plus (+) symbol (representing an available page). You can optionally change the location of the new page, as described in step 2.
- 5. When you finish editing, complete the process by returning to the Home screen—press the Back or Home key, or tap a Home screen page thumbnail.

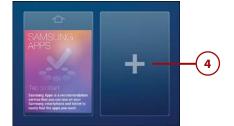

## Adding Shortcuts

You can place shortcuts to your favorite apps on the Home screen. When you tap an app shortcut, the app that it represents launches. An Android *shortcut* is the equivalent of a Mac alias or a Windows shortcut.

 Navigate to the Home screen page to which you want to add the shortcut, ensure that it has an open space for the shortcut, and tap the Apps icon. (You can add the shortcut to any page, but the current one is initially offered as the destination.)

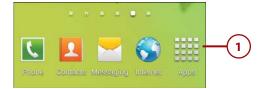

# Fast Way to Add a Shortcut

To quickly add a new app shortcut to a Home screen page, press and hold any open spot on the page. The Home Screen dialog box appears. In the Add to Home Screen section, tap Apps and Widgets. Press and hold the app icon and drag it to its destination on the page.

- Ensure that the Apps tab is selected. Locate the app for which you want to create a shortcut, scrolling horizontally as needed.
- Press and hold the app's icon, drag it into an open spot on the current Home screen page and release the icon.

# Repositioning or Removing a Shortcut

After creating a shortcut, you can reposition it on the current or a different Home screen page. Press and hold the shortcut, and then drag it to the desired position.

To remove a shortcut that you no longer need, press and hold it, and then drag it onto the Remove icon. Removing a shortcut doesn't affect the item that it represents.

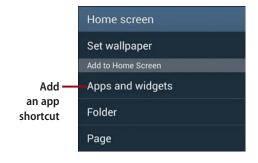

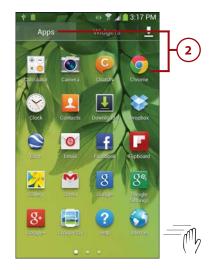

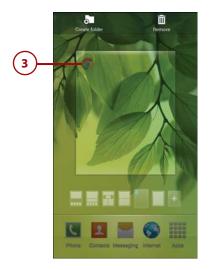

## Creating a Bookmark Shortcut

You can also create shortcuts to your favorite web pages. In the Internet app, open the page or site for viewing. Press the Menu key and tap Add Shortcut. The bookmark is added to a Home screen page.

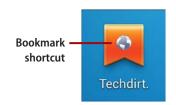

## **Adding Widgets**

A widget is an application that runs on the Home screen. Many, such as Weather, aren't interactive or are only minimally so. For example, you can tap the refresh icon on the Weather widget to force an update of the weather info. Otherwise, such widgets simply provide continuously updated information. Other widgets, such as the Music widget, are designed for interaction. By tapping its buttons, you can pause or restart playback, and skip to the next or previous song.

You can add a widget in any free space on a Home screen page, as long as there's room for it. Widgets come in a variety of sizes, from one- or two-

section widgets to full-screen ones. In addition to the widgets supplied with your phone, downloaded applications sometimes include their own widgets.

To add a widget to a Home screen page, follow the steps listed in "Adding Shortcuts." In step 2 on the Apps screen, select the Widgets tab rather than the Apps tab. Under each widget name is the number of screen sections (horizontal × vertical) required by the widget.

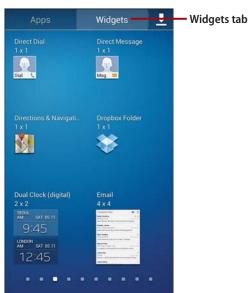

## **WIDGET SHORTCUTS**

Shortcuts in Android give you lots of flexibility because they can provide direct links to a variety of things: files, records, or operating system elements. For instance, you can create a Direct Dial shortcut that, when tapped, automatically dials a person's phone number. After adding the Direct Dial widget to a Home screen page, you tap the person's contact record to link it to the shortcut.

Here are some other widget-based shortcuts you might want to add:

- *Book.* Links to a favorite downloaded ebook that you can read with the Play Books app.
- Bookmark. Links to a web page selected from your stored bookmarks.
- Contact. Links to a person's record in Contacts, enabling you to easily call, message, email, or locate the person.
- *Direct Message*. Enables you to create a new text or multimedia message to a specific person in Contacts.
- Settings Shortcut. Opens a Settings category that you frequently access.

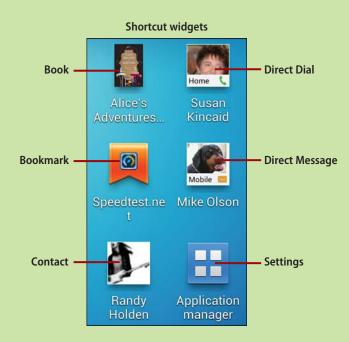

## **Creating Folders**

To help organize your Home screen items, you can add folders in which to store them.

- On the Home screen, navigate to the page to which you want to add the folder, and do either of the following:
  - Press the Menu key and tap Create Folder.
  - Press and hold any open spot on the page. In the Home Screen dialog box, tap Folder.
- **2.** Type a name for the folder in the Create Folder dialog box.
- **3.** Tap OK.

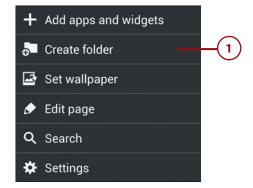

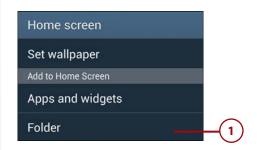

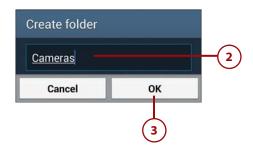

## **WORKING WITH FOLDERS**

Of course, creating a folder is just the first step. Adding and organizing shortcuts within the folders is what makes them useful.

To insert an item into a folder, press and hold the item's icon, and then drag it onto the folder. Tap the folder to access its items. In the pop-out contents list that appears, tap an item to launch or open it.

To remove an item from a folder, tap the folder to open it, press and hold the item's icon, and then drag it to any location outside of the folder. (To delete an app shortcut that's in a folder, drag the shortcut out of the folder. Then press and hold the shortcut, and drag it onto the Remove icon.)

Finally, like other Home screen items, you can reposition a folder by pressing and holding its icon, and then dragging it to its destination on the current or a different page.

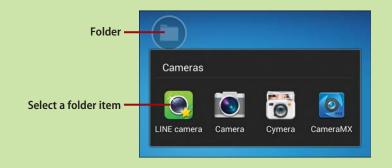

# Repositioning and Removing Home Screen Items

Part of the fun of setting up your Home screen pages is that you can freely rearrange items. And because many items are shortcuts, removing them from the Home screen has no effect on the actual items they represent. Follow these steps to reposition or remove Home screen items.

- On the Home screen page, press and hold the item that you want to reposition or remove.
- 2. To remove the item, drag it onto the Remove (trash can) icon that appears at the top of the screen. When you release the item, it is removed.
- 3. To reposition the item, drag it to an empty or occupied spot on the current or another Home screen page. (If the destination is currently occupied, items will shift to make room—if possible.) When you release the item, the move is completed.

#### **Moving Between Pages**

When moving an item between Home screen pages, don't let up on the finger pressure until the destination page appears. If you inadvertently release the item on the wrong page or in the wrong spot, press and hold the item again and finish the move.

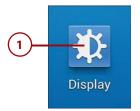

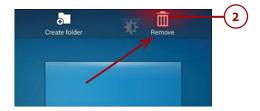

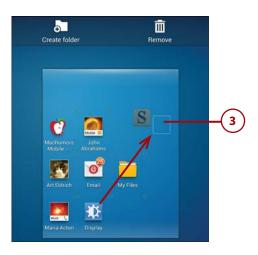

# REARRANGING AND REPLACING THE PRIMARY SHORTCUTS

At the bottom of every Home page screen are the five primary shortcuts: Phone, Contacts, Messaging, Internet, and Apps. If desired, you can rearrange, remove, or replace any of the first four.

- To rearrange the primary shortcuts, press and hold the one that you
  want to move, drag it to the left or right, and then release it when it's in
  the desired position.
- To remove a primary shortcut, press and hold it, and then drag it to the Remove icon at the top of the Home screen page. If you want to remove the primary shortcut from the bottom of the screen but keep it on the page, drag it to any blank spot on the current Home screen page.
- To replace a primary shortcut (or add one, if you currently have less than four), find the replacement shortcut on a Home screen page, and drag it onto the primary shortcut you want to replace. (If the desired app shortcut isn't already on a Home screen page, you must first create a shortcut for it as described earlier in "Adding Shortcuts.")

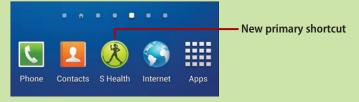

# Setting the Apps View

The default method of viewing your installed apps is an alphabetical, multipage grid. Because you'll spend a lot of time in Apps, you may prefer to change this display to show your apps as an alphabetical scrolling list or as a custom grid arranged in any fashion and order that you like.

 On the Home screen, tap the Apps icon.

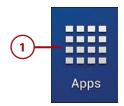

- Select the Apps tab, press the Menu key, and tap View Type.
- **3.** In the View Type dialog box, select one of the following:
  - Customizable Grid. This option enables you to create additional grid pages and arrange the app icons however you like, such as putting all games together, placing the most frequently used apps on the first page, and creating folders in which to store certain apps.
  - Alphabetical Grid. This is the default display style, presenting all app icons alphabetically on a series of 4×5 grid pages.
  - Alphabetical List. Select this option to present the apps in an alphabetical, vertically scrolling list—like the contact list in Contacts.
- 4. If you chose Customizable Grid in step 3, you can customize the grid by pressing the Menu key and tapping Edit. (Be sure to choose the Edit command. Otherwise, changes made are to Home screen pages rather than the Apps pages.) Then do any of the following:
  - To change an icon or folder's position, press and hold the item, and then drag it to a new position on the current page or another page. Surrounding icons move to make room for the item.

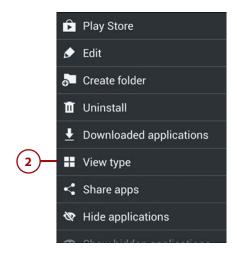

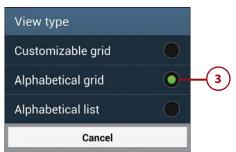

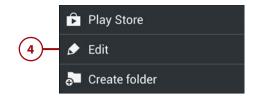

#### Drag the item to the Create Folder icon

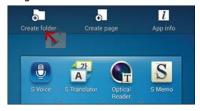

 To create a folder, press and hold an icon that you want to move into the folder, and drag it onto the Create Folder icon at the top of the screen. Type a name for the new folder in the Create Folder dialog, and then tap the OK button. To add other apps to the folder, tap the folder, tap the plus (+) icon, select the check box for each app to add, and tap the

# Removing Apps from a Folder

To remove an app from a folder, tap the folder to display its contents, and then drag the app out of the folder.

- To remove a folder, press and hold it, and then drag it onto the Remove icon at the top of the screen. Tap OK in the Remove Folder confirmation dialog. Apps within the deleted folder are restored to the Apps pages.
- To add a new Apps page, navigate to the page after which you want to insert the new page.
   Press and hold an icon that you want to add to the new page, and drag it onto the Create Page icon at the top of the screen.

When you finish making changes to the Apps pages, tap the Save button or tap Cancel to ignore all changes.

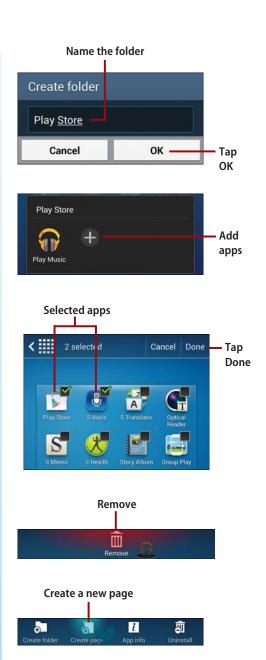

Fdit

Save

edits

Cancel

Save

## **Changing System Settings**

By changing preferences in Settings, you can make the phone look and work to match your needs. Although system and app settings are discussed throughout the book, this section points out some settings that aren't mentioned elsewhere but are important in customizing your phone.

To access system settings, go to the Home screen, press the Menu key, and tap Settings. To access an app's settings (for those that provide them), launch the app, press the Menu key, and tap Settings.

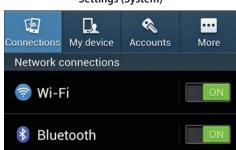

Settings (System)

Settings (Internet)

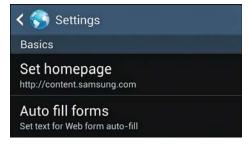

#### Setting the Date and Time

In Date and Time Settings, when the Automatic Date and Time and Automatic Time Zone settings are enabled, date, time, and time zone information is automatically obtained from the network. To change these settings, open Settings, select the More tab, and tap Date and Time.

If necessary, you can override this information by disabling the two Automatic settings and then making changes to the Set Date, Set Time, and Select Time Zone items. Tap Select Date Format if you want to change the format for displaying dates.

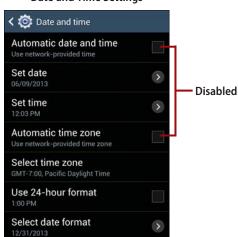

#### **Date and Time Settings**

# Enabling Motion and Palm Motion Settings

You can selectively enable Motion and Palm Motion settings to control phone features by tilting, shaking, or making special movements with the phone.

 On the Home screen, press the Menu key and tap Settings.

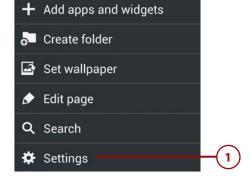

- Select the My Device tab. Scroll to the Input and Control section, and tap Motions and Gestures.
- Move the sliders to On or Off to control the three categories of motions and gestures: Air Gesture, Motion, and Palm Motion. Tap Gyroscope Calibration to start a calibration routine for the phone's gyroscope.
- **4.** Tap Motion to enable or disable the various Motion settings.
- 5. To use any of the motion features, you must set the Motion switch to On. Similarly, you can simultaneously disable all motion features by setting the Motion switch to Off.
- 6. When the Motion switch is On, the individual Motion settings work as follows:
  - Direct Call. When viewing a person's contact record, you can move the phone to your ear to place a call to the person.
  - Smart Alert. When you pick up the phone, you're notified of missed calls or messages.
  - Zoom. When viewing an image in Gallery or a web page in the Internet app, place two fingertips on the screen, and tilt the phone toward you to zoom in or away from you to zoom out.
  - Browse an Image. Press and hold an onscreen image in Gallery to pan within it by tilting the phone up, down, left, and right.

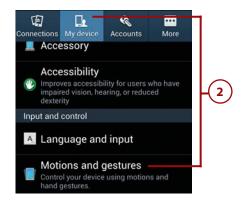

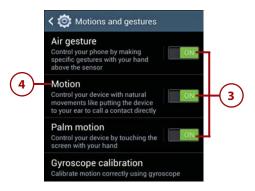

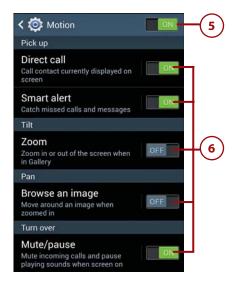

- Mute/Pause. Mute incoming call ringtones or pause playing media by turning the phone over so that it's face down.
- Tap the Settings icon or press the Back key to return to the Motions and Gestures screen.
- **8.** Tap the Palm Motion text to view the Palm Motion settings.
- To use either of the Palm Motion features, you must set the Palm Motion switch to On. (You can turn both features off at once by setting the Palm Motion switch to Off.)
- **10.** The Palm Motion settings work like this:
  - Capture Screen. Create screen captures by placing the edge of your hand on the screen and dragging across it. Captured screens are saved in the Screenshots folder. (You can also create screen captures by simultaneously pressing the Home key and Power button.)
  - Mute/Pause. Mute audio or pause video by covering the touchscreen with your palm.

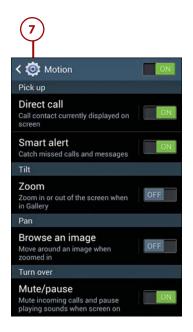

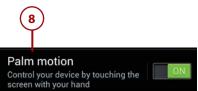

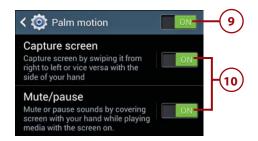

#### **Enabling Air Gesture**

The Air Gesture feature enables you to control your phone by gesturing over the sensor at the top of the screen—without touching the screen.

1. Tap the Air Gesture text on the Motions and Gestures screen.

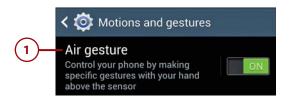

- To use any of the Air Gesture features, you must set the Air Gesture switch to On. When you want to turn off all the Air Gesture features, move this switch to Off.
- 3. When the Air Gesture switch is On, the individual Air Gesture settings work as follows:
  - Quick Glance. When your phone's screen is off, move your hand over the sensor
    at the top of the screen to display information such as notifications, missed calls,
    unread messages, and battery level. To choose which information appears, tap the
    Quick Glance text and select check boxes in the scrolling More Information list.
  - Air Jump. When viewing a web page or an email message, wave your hand up or down over the sensor to scroll up or down by a screenful of text.

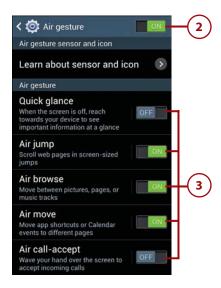

Chapter 3

- Air Browse. When playing music, viewing pictures, browsing pages in the Internet app, or working in S Memo, move your hand left or right above the sensor to move to the next or previous item. To choose the apps in which Air Browse works, tap the Air Browse text, and then select check boxes in the scrolling Supporting Applications list.
- Air Move. When working on the Home screen, in the App list, or in Day or Week view in Calendar, tap and hold an item on screen with one hand, and then wave the other hand to the left or right over the sensor to move the item to another page.
- Air Call-Accept. When you receive an incoming call, wave your hand over the screen to accept it.

#### Where's the Air Gesture Sensor?

Tap Learn About Sensor and Icon to review some explanatory information about the sensor's location and the Air Gesture status bar icon.

#### **Setting Ringtones**

A ringtone is an audible event notification, such as a sound effect or a snippet of music. You can specify default ringtones for incoming calls and text messages, as well as set person-specific ringtones for anyone with a Contacts record.

#### Setting the Default **Incoming Call Ringtone**

Unless overridden by a personal or group ringtone, the default ringtone plays to notify you of an incoming call.

- 1. On the Home screen, press the Menu key and tap Settings.
- 2. Select the My Device tab, and tap Sound.

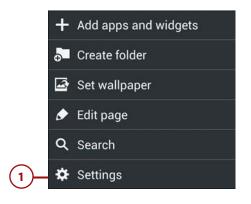

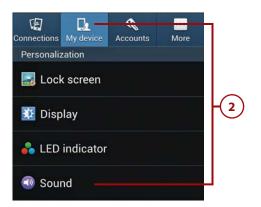

Ringtones and notifications

Ringtones

Ringtones

Fog on the water Gentle spring rain

Add

Cancel

Over the horizon

- 3. Tap Ringtones.
- 4. The Ringtones dialog box appears, showing a scrolling list containing all built-in, created, and downloaded ringtones. Tap a ringtone to play it. When you're satisfied with your choice, tap OK.

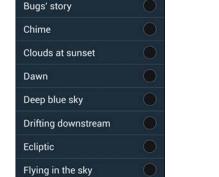

### Setting the Default Notification Ringtone

Unless overridden by a personal or group ringtone, the default notification ringtone plays to signify new email, a text message, a missed call, a waiting voicemail, or an upcoming Calendar event. Unlike call ringtones, notification ringtones are brief and less intrusive.

- 1. Perform steps 1–2 from the previous task ("Setting the Default Incoming Call Ringtone").
- On the Sound setting screen, tap Notifications.

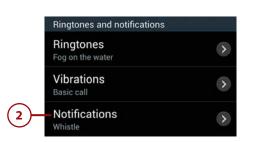

 The Notifications dialog box appears, showing a scrolling list containing all the notification ringtones. Tap an entry to play it. When you're satisfied with your choice, tap OK.

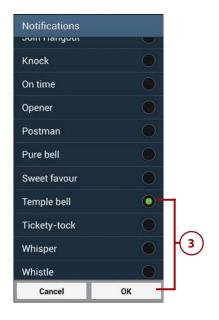

## Assigning a Ringtone to a Contact

To make it easier to quickly recognize an incoming call from a person, you can associate a distinctive ringtone with his or her record in Contacts.

- On the Home screen, tap the Contacts icon.
- 2. With the Contacts tab selected, find the person's record by scrolling or searching. Tap the record to open it.
- **3.** Scroll to the Ringtone section of the record, and tap the ringtone entry.

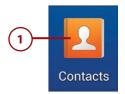

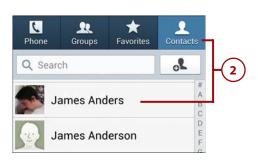

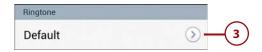

4. Select the ringtone that you want to use and tap OK. Select Default Ringtone (at the top of the list) only if you want to use the default ringtone for this contact.

#### **Using Sound Files as Ringtones**

If the ringtone you want to use does not appear in the Ringtones dialog box, tap Add. If the Complete Action Using dialog box appears, select the app that you want to use to locate the ringtone—for example, Choose Music Track or Sound Picker—and tap Just Once. When the app opens, navigate to the ringtone or sound file, select it, and tap OK.

The selected ringtone is associated with the person's contact record.

## Assigning a Ringtone to a Contact Group

You can also associate a distinctive ringtone with all members of a contact group. (To learn about groups, see "Working with Contact Groups" in Chapter 5.)

 On the Home screen, tap the Contacts icon.

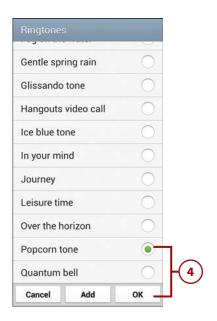

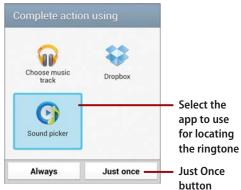

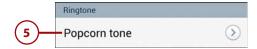

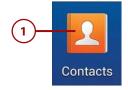

- Tap the Groups tab to display the list of defined groups, and tap a group to show its members.
- **3.** Press the Menu key and tap Edit.
- 4. Tap Group Ringtone and select a ringtone as described in step 4 of the previous task ("Assigning a Ringtone to a Contact").
- 5. Tap the Save button.

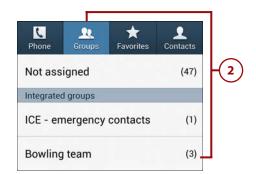

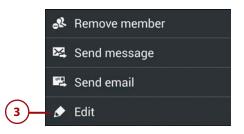

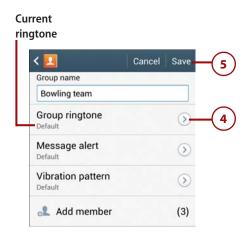

#### WHICH RINGTONE HAS PRECEDENCE?

After reading the material in this section, you might be wondering what happens when a person is associated with *multiple* ringtones. For instance, although Bob may have been assigned a personal ringtone, he may also be a member of a group that has a different ringtone associated with it. The answer is that a contact record ringtone always has precedence.

Thus, if a caller has no personal ringtone and doesn't belong to a group that has a ringtone, his calls are announced by the default ringtone. If the person belongs to a group with a ringtone and he doesn't have a personal ringtone, the group ringtone plays. Finally, if a person belongs to a group with a ringtone and he also has a personal ringtone, the personal ringtone plays.

### Assigning a Default Messaging Ringtone

You can also select a ringtone to announce new text and multimedia messages.

- **1.** On the Home screen, tap the Messaging icon.
- On the main Messaging screen, press the Menu key and tap Settings.

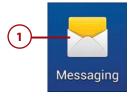

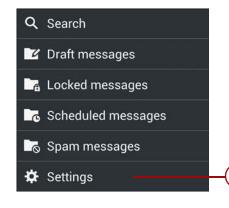

- **3.** Scroll to the Notification Settings section, and tap Select Ringtone.
- 4. Select a sound effect from the scrolling list and tap OK. (If you'd rather not have a messaging ringtone, select Silent.)

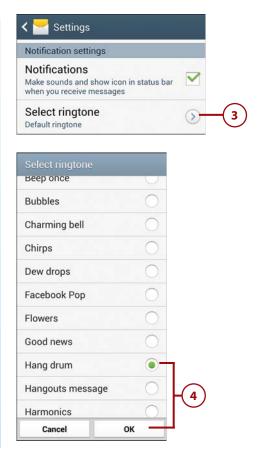

### **CREATING RINGTONES FROM SONGS**

You can also use a song that's stored on your phone as a ringtone.

**1.** Launch Music, and press and hold the song title.

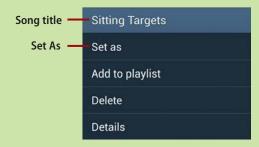

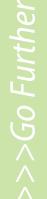

- 2. In the dialog box that appears, tap Set As.
- **3.** Tap From the Beginning or Auto Recommendations to specify the part of the song to play as the ringtone.
- **4.** In the Set As section, tap Phone Ringtone to use the song as the default ringtone for incoming calls. Tap Caller Ringtone to play the song whenever you receive a call from a particular person in Contacts. Tap Alarm Tone to use the song as the alarm tone for an alarm you're about to create in the Clock app.
- 5. Tap OK.

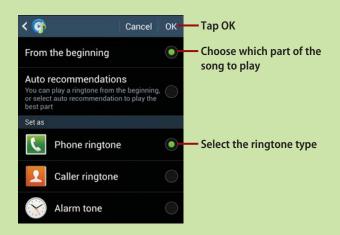

## Personalize Your Call Sound

You can personalize the call sound by adjusting the sound balance. This enables you to compensate for hearing loss in one or the other ear or in the upper or lower ranges.

1. On the Home screen, tap the Phone icon.

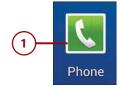

- **2.** In the Phone app, press the Menu key and tap Call Settings.
- 3. Tap Personalize Call Sound.
- **4.** Do either of the following:
  - To set up a personalized sound balance, tap Adapt Sound and perform the remaining steps in this task.
  - Tap Soft Sound, Clear Choice, or Off, and skip the remaining steps.
- **5.** Plug in your headphones, put them in or on your ears, and tap Start.

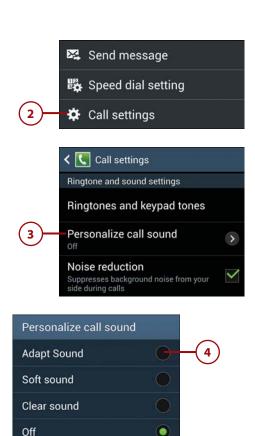

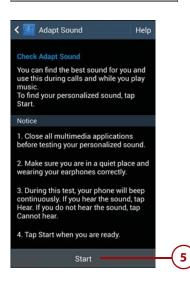

Cancel

- **6.** Listen for the tones your phone is playing. Tap Yes if you can hear each tone; tap No if you cannot.
- On the Adapt Sound screen that appears at the end of the test, tap Left or Right to see a graph of the results for that ear.
- 8. Tap Preview Adapt Sound to hear audio with the adaptation applied. If the result isn't satisfactory, tap Retry to go back to step 5 and try again.
- 9. Optional: In the Adapt Sound Settings section of the screen, tap check boxes to indicate where you want to enable Adapt Sound—on phone calls and/or when playing music. If you tend to use one ear when you're on calls, tap Frequently Used Side and select your favored side.
- **10.** Tap Done when you are satisfied with the results.

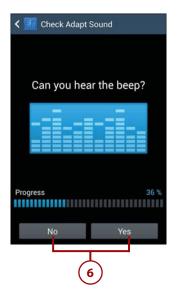

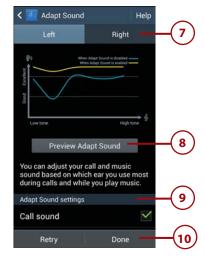

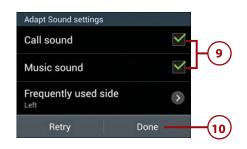

### **Using Voice Services**

If you don't like tapping and typing (or are driving, making such activities dangerous and probably illegal), you can use S Voice, Voice Control, and Google Search/Voice Actions to control the phone. Note that Voice Control and Google Search run independently of S Voice.

### S Voice and S Voice Driving Mode

S Voice is a voice app that enables you to ask questions in natural language ("Where can I find pizza?") and launch apps ("Open Calculator"). The result may be a direct answer, a web search, or the launch of an appropriate app, such as Maps. You can also turn on S Voice's Drive mode for hands-free navigation.

#### S Voice

 First Run Only: Launch S Voice by tapping Apps, followed by S Voice.

#### **Subsequent Launches**

You can configure S Voice so that you can subsequently launch it by double-tapping the Home key, as well as by tapping the S Voice icon. With S Voice running and onscreen, press the Menu key, tap Settings, and enable Open Via the Home Key.

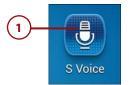

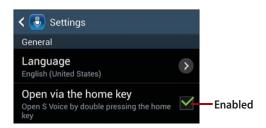

- 2. The S Voice screen appears. Say your first question or command. For example, you might ask, "What's the weather like today?" to see the weather forecast for your city. S Voice displays the information it finds.
- To ask S Voice the next question or give it a new command, tap the microphone button or say the wake-up phrase. ("Hi, Galaxy" is the default phrase.)

#### **S Voice Command Help**

If you want assistance with question phrasing and app commands, tap the Help icon; say "Help"; or press the Menu key, tap Settings, and tap Help.

Be sure to check out the other settings, too. You can change the wake-up command, show or hide offensive words, and set your home address, for example.

#### S Voice Driving Mode

S Voice Driving mode is a handsfree mode in which you can control the phone with your voice. Driving mode has a simplified interface with larger text, so you can easily read the prompts when the phone is mounted on your dash. In Driving mode, your phone automatically speaks notifications to make you aware of them.

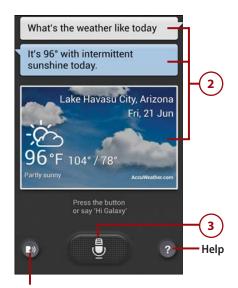

Enable/disable voice prompt and feedback

#### To switch to Driving mode:

- To activate S Voice, press the Home key twice or tap Apps, followed by S Voice.
- 2. Say "Driving mode on."
- The S Voice screen switches to Driving mode. Read the Driving Mode dialog box, and tap OK to dismiss it.
- 4. To give a command, say "Hi, Galaxy" (or the wake-up phrase you've set) and then speak the command. For example, say "Navigate to Phoenix, Arizona."
- 5. When you finish using Driving mode, say "Hi, Galaxy" to get S Voice's attention and then say "Driving mode off." S Voice restores its regular screen and announces that it has deactivated Driving mode.

#### **Voice Control**

When Voice Control is enabled, you can use voice commands to control Phone, Clock, Camera, and Music. (Some carriers may also support voice control of other apps, such as ChatON.)

 On the Home screen, press the Menu key and tap Settings.

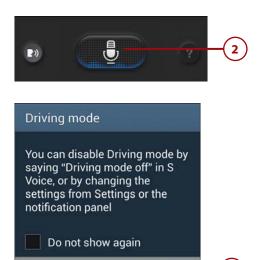

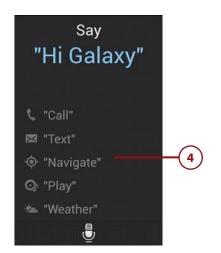

OK

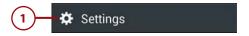

- **2.** Select the My Device tab.
- Scroll to the Input and Control section. Enable Voice Control by moving its slider to the On position, and tap OK to dismiss the Voice Control dialog box that appears.
- **4.** To specify the apps that you want to control, tap Voice Control.
- On the screen that appears, add or remove check marks to enable/ disable Voice Control in each app.

## Supported Voice Commands

Review the screen for examples of supported voice commands, such as Pause, Play, and Next in Music. You must launch the appropriate app and make it active before saying commands; they don't work from the Home screen or within other apps.

### Google Voice Search

Using the voice input feature of Google Search, you can perform a web search, find people in Contacts, or issue commands—called *voice actions*—to apps.

 On a Home screen page that contains the Google Search widget, tap the microphone icon to its right. (From the Home screen, you can also tap Apps, followed by Voice Search.)

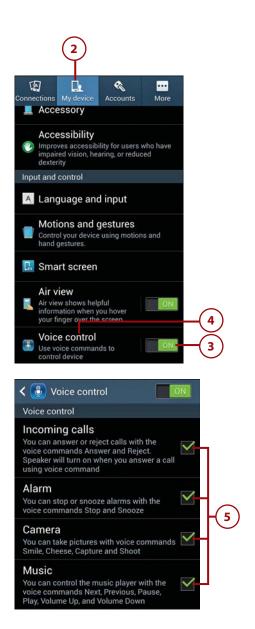

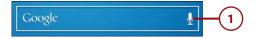

2. Say the search text, such as "Samsung Galaxy S 4," or issue a voice action command, such as "Listen to Talking Heads," "Call Jameson Auto Body," or say the name of a person or company in Contacts.

#### **Reminders and Notes**

A particularly useful voice command is "Note to self," followed by the note text. Whatever you say is automatically sent to your Gmail account as both an audio and a text note.

#### Voice Recorder

When you need to make a voice note or capture some audio, you can use the Voice Recorder app.

- 1. On the Home screen, tap Apps.
- 2. Tap Voice Recorder.
- Tap the microphone icon to switch between Normal and High quality recording. When High quality is enabled, the icon has two white arcs above it.
- **4.** Tap to start recording.

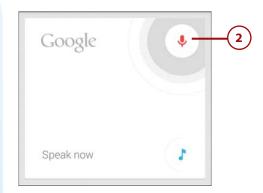

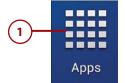

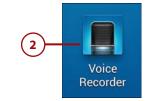

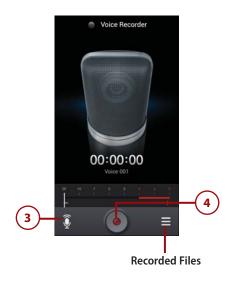

- **5.** Tap to stop the recording.
- **6.** In the Recorded Files list, tap the recording to listen to it.

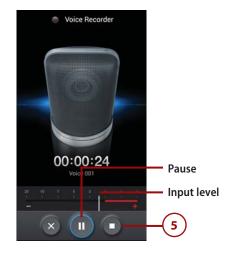

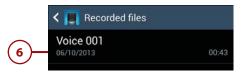

# INTERESTING NEW APPS: S HEALTH, S TRANSLATOR, AND OPTICAL READER

Your Samsung Galaxy S 4 includes several new, special-purpose apps: S Health, S Translator, and Optical Reader.

- S Health. S Health is a health-monitoring app that includes a health diary and exercise-logging, weight-recording, and food-tracking features.
- *S Translator*. S Translator is a translation app that can translate text between English, French, German, Spanish, Japanese, Korean, and Simplified Chinese. You can either type the text or speak it. In addition to working as a standalone app, you can summon it from within Messaging and Email to translate incoming or outgoing messages.
- Optical Reader. Optical Reader is a handy app that uses your phone's rear camera to read text, such as words you want to look up, contact information you want to scan, or QR (Quick Response) codes that you want to follow.

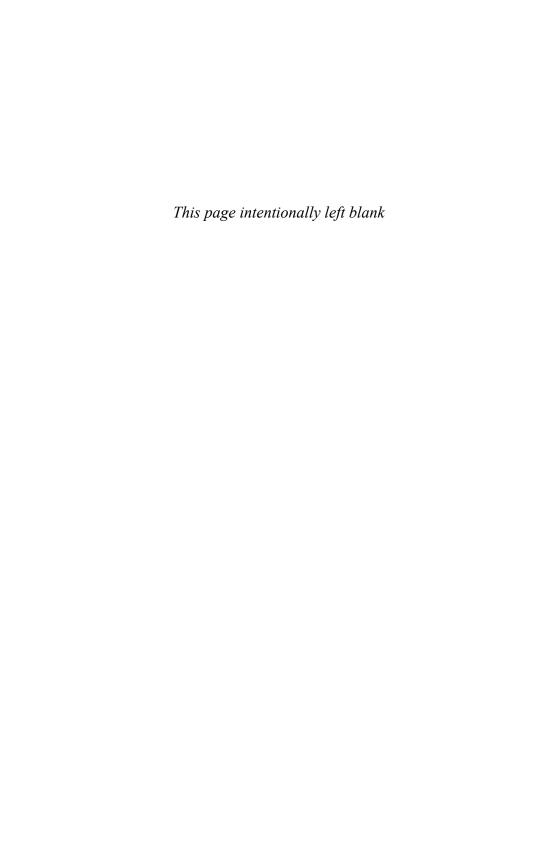

## Index

## Symbols

911 calls, 110

#### A

```
AAC (protected) codec, 327
accepting calls, 119-121
accessing
   app settings, 77
   menus, 287
   system settings, 77
   voicemail, 127-128
accounts
   calendar, adding to Calendar app,
    172-173
   email
      adding, 220-224
      deleting, 230-231
      editing settings, 225-230
      troubleshooting, 224
   for synchronization, adding, 445
   Gmail, 24-28
      creating, 24-26
      multiple accounts, adding, 248
      registering, 26-28
   removing, 277
   Samsung, creating, 28-30
   viewing contacts from, 169
```

```
134-135
adding
   accounts for synchronization, 445
   calendar accounts to Calendar
    app, 172-173
   contact group members, 155
   content feeds to Flipboard, 278
   email accounts, 220-224
   email attachments, 241-242
   email inserts, 242-243
   fields to contact records, 142
   folders to Home screen, 71-72
   Home screen pages, 66-67
   multiple Gmail accounts, 248
   music to playlists, 329, 333-334
   photos to contact records,
     145-146
   shortcuts to Home screen, 67-69
   social networking accounts to
    Flipboard, 276-277
   songs to playlists, 336
   subjects for text messages, 257
   text message recipients, 255
   widgets, 69-70
Address Book (Mac)
   contacts, exporting, 165
   synchronization, 436-437
addresses (web), 197
   editing for bookmarks, 210
   typing, 197-198
```

Adapt Sound feature, configuring,

| Add Shortcut command         | apps, 9, 283                                   | marking contact                        |
|------------------------------|------------------------------------------------|----------------------------------------|
| (Internet app), 214          | Amazon Appstore                                | records as favorites,                  |
| adjusting. See changing      | customizing, 305-306                           | 151-152                                |
| Adult Swim video app,        | installing, 300-301                            | restoring data, 162-165                |
| 380-381                      | menu commands,                                 | Send Email/Send                        |
|                              | 306-307                                        | Message commands,                      |
| Air Call Accept, 120         | antivirus, 464                                 | 167-168                                |
| Air Gesture settings, 81-82  | Back key usage, 47                             | setting contact record                 |
| Air Browse, 82               | Calendar, 171                                  | defaults, 149                          |
| Air Call Accept, 82          | adding accounts,                               | viewing contacts,                      |
| Air Jump, 81, 202            | 172-173                                        | 146-147                                |
| Air Move, 82                 | events, creating,                              | contextual menus, 288                  |
| Quick Glance, 81             | 174-178                                        | downloading and                        |
| Airplane Mode, 130-131       | managing events/tasks,                         | installing                             |
| alarms, setting, 187         | 186-187                                        | from Amazon Appstore,<br>302-304       |
| =                            | responding to                                  |                                        |
| album art, iTunes, 338       | reminders, 187-189                             | enabling other                         |
| alerts                       | setting preferences,<br>190-192                | sources, 299<br>from Google Play (Play |
| Call Alerts, 132             |                                                | Store), 293-298                        |
| emergency alert              | synchronizing, 191<br>tasks, creating, 178-180 | 5(0/e), 293-298<br>Email               |
| settings, 273                | views, 180-184                                 | launching, 233                         |
| Amazon Appstore              | widgets for, 185                               | retrieving email,                      |
| browsing, 302                | Camera                                         | 231-232                                |
| collecting app usage         | launching, 348                                 | setting up email                       |
| data, 306                    | recording videos,                              | account, 220                           |
| customizing, 305-306         | 395-398                                        | exiting, 288, 293                      |
| downloading apps from,       | settings, 352-361                              | Favorite Apps palette,                 |
| 302-304                      | ChatON, 281                                    | editing, 459                           |
| installing, 300-301          | Contacts, 137                                  | Flipboard                              |
| menu commands,               | adding photos to                               | adding accounts,                       |
| 306-307                      | contacts records,                              | 276-277                                |
| updating apps, 313           | 145-146                                        | adding content                         |
| ambient light sensor, 8      | backing up data,                               | feeds, 278                             |
| Android Beam, 428            | 159-162                                        | viewing and interacting                |
| Android Market. See          | creating contact                               | with content feeds,                    |
| Google Play                  | records, 140-144                               | 279-280                                |
| = :                          | deleting contact                               | folders for, creating, 76              |
| Android operating            | records, 152-153                               | Force Stop command, 485                |
| system, 39                   | display options,                               | Gallery, 363-370                       |
| checking version, 497        | 168-169                                        | emailing photos from,                  |
| version 4.2.2, 9             | editing contact                                | 420-422                                |
| Animated Photo shooting      | records, 148                                   | launching, 350                         |
| mode, 359                    | finding text message                           | reviewing photos                       |
| answering calls, 32, 119-124 | recipients, 255<br>groups, 153                 | immediately, 361-362<br>Gmail, 248-251 |
| anti-shake for photos, 355   | interface, 138-139                             | GPS-enabled apps,                      |
| antivirus apps, 464          | joining and                                    | 315, 483                               |
| Application Manager,         | separating contact                             |                                        |
| uninstalling apps, 309       | records, 150-151                               |                                        |

| Group Play<br>settings, 342<br>sharing photos, 366<br>sharing songs, 339-343      | composing text<br>messages, 254-260<br>configuring, 270-275<br>continuing conversa-  | uninstalling, 308-311<br>with Application<br>Manager, 309<br>with Google Play, 311                  |
|-----------------------------------------------------------------------------------|--------------------------------------------------------------------------------------|----------------------------------------------------------------------------------------------------|
| troubleshooting, 343<br>Home key usage, 46<br>Home screen shortcuts,              | tions, 265<br>deleting conversations,<br>266                                         | with Task Manager, 310<br>updating, 312-313<br>Video                                                |
| creating, 67-68, 308<br>imo (chat app), 281<br>Internet<br>configuring, 216       | deleting text messages,<br>267-270<br>new message<br>notifications, 263-264          | playing videos, 383-395<br>Video Player versus, 383<br>viewing battery<br>usage, 484                |
| creating bookmark<br>folders, 211<br>creating bookmark                            | options for text<br>messages, 268-269<br>reviewing conversa-                         | WatchON, configuring,<br>474-475                                                                    |
| shortcuts, 69<br>creating bookmarks,                                              | tions, 266<br>tips for, 275                                                          | Apps primary shortcut, 44 Apps tab, 11                                                              |
| 208-209<br>deleting bookmarks,                                                    | Music  playing songs, 328-339                                                        | Apps view customizing, 74-76                                                                        |
| 212-213<br>editing bookmarks, 210                                                 | Settings menu, 339<br>speaker fidelity                                               | navigating, 284<br>area codes, dialing, 31                                                          |
| following links, 198 incognito browsing,                                          | improvements, 338 navigating within,                                                 | assigning                                                                                           |
| 206-207<br>launching, 196-197                                                     | 284, 289<br>Pandora Internet                                                         | contacts to groups, 143 ringtones to contact groups,                                                |
| menu commands,<br>214-215                                                         | Radio, 344<br>paying for, 295, 303-304                                               | 85-87<br>to contacts, 84-85                                                                         |
| moving bookmarks into<br>folders, 211-212                                         | permissions, 295, 304, 464<br>Phone, opening from                                    | speed dial number, 112                                                                              |
| portrait/landscape<br>view, 202                                                   | Contacts, 138<br>Photo Editor, 372-375                                               | attachments to email<br>adding, 241-242<br>downloading                                              |
| privacy, 216<br>refreshing page, 204                                              | Play Music, 328<br>primary shortcuts, 44                                             | automatically, 229<br>forwarding, 228, 240                                                          |
| searching for web pages, 200-201                                                  | requesting refunds from<br>Google Play, 296                                          | viewing and saving,<br>234-235                                                                      |
| setting home page, 216<br>sharing, 214                                            | returning to Home<br>screen, 288                                                     | audio                                                                                               |
| Smart Screen, 202<br>typing web addresses,<br>197-198                             | running apps list,<br>options, 478<br>running during phone                           | Adapt Sound feature,<br>configuring, 134-135<br>Voice Recorder, 96-97                               |
| viewing pages, 201-207<br>visiting bookmarked,<br>recent, saved pages,<br>199-200 | calls, 127<br>running multiple apps,<br>290-292<br>settings, accessing, 77           | automated answering<br>systems, inserting pause<br>and wait commands when<br>dialing calls, 118-119 |
| Kies Air, 407<br>launching, 284-286<br>moving to memory                           | shortcuts, 44<br>for social networking,<br>276, 280                                  | Auto Redial, configuring, 133<br>auto-rotate feature,<br>enabling, 54                               |
| card, 313<br>menus, accessing, 287<br>Messaging<br>composing multimedia           | streaming video, 380-381<br>switching among,<br>289-290<br>synchronization apps, 438 | Auto shooting mode, 358                                                                             |
| messages, 261-263                                                                 | troubleshooting, 498                                                                 |                                                                                                    |

| В                                                                                                    | making calls, 22<br>pairing with phone, 21                                              | launching, 196-197<br>menu commands,                                                                   |
|----------------------------------------------------------------------------------------------------|-----------------------------------------------------------------------------------------|----------------------------------------------------------------------------------------------------|
| background image<br>(wallpaper), changing,<br>64-65                                                         | icon, 418<br>tethering, 470<br>transferring files, 413-419                              | 214-215<br>moving bookmarks into<br>folders, 211-212                                                   |
| backing up contact records,<br>159-162<br>to memory card, 161<br>merging with Google<br>Contacts or Samsung | pairing phone and computer, 413-415 sending files from computer to phone, 415-416       | portrait/landscape<br>view, 202<br>privacy, 216<br>refreshing page, 204<br>searching for web           |
| account, 159-160<br>to SIM card, 160-161<br>to USB memory, 162<br>what to back up, 162                      | sending files from phone to computer, 416-418 bookmarks creating, 208-209               | pages, 200-201<br>setting home page, 216<br>sharing, 214<br>Smart Screen, 202<br>typing web addresses, |
| Back key, 8, 47, 289                                                                                        | creating folders for, 211                                                               | 197-198                                                                                                |
| battery, charging, 12-13, 483<br>battery usage, conserving,<br>480-485                                      | creating shortcuts for, 69<br>deleting, 212-213<br>display options, 199<br>editing, 210 | viewing pages, 201-207<br>visiting bookmarked,<br>recent, saved pages,<br>199-200                      |
| GPS-enabled apps, 483<br>manual conservation tips,<br>481-483<br>notifications, 481<br>Power Saving Mode,   | history list, 209<br>managing, 199<br>organizing in folders,<br>211-212                 | Burst Shot photos, 355                                                                                 |
| 480-481<br>viewing usage by<br>apps, 484                                                                    | visiting bookmarked<br>pages, 199-200<br>Bookmark widget, 70                            | Calendar app, 171 accounts, adding, 172-173 events                                                     |
| BCC (blind carbon copy),<br>228, 237                                                                        | Briefing widget, 185                                                                    | creating, 174-178<br>editing repeat                                                                    |
| Beauty Face shooting mode, 361                                                                              | broadcast messages,<br>settings, 273<br>browsers                                        | events, 187<br>managing, 186-187                                                                       |
| Best Face shooting mode, 360                                                                                | Back key usage, 47<br>default browser,                                                  | multiple calendars, 175<br>preferences, setting,<br>190-192                                            |
| Best Photo shooting mode, 360                                                                               | setting, 196<br>Google Chrome, 195                                                      | reminders, responding to,<br>177, 187-189                                                              |
| BlackBerry, transferring data from, 15                                                                      | Internet app<br>configuring, 216<br>creating bookmark                                   | synchronizing, 191<br>tasks                                                                            |
| blocking caller ID<br>information, 116                                                                      | folders, 211<br>creating bookmark                                                       | creating, 178-180<br>managing, 186-187                                                                 |
| Bluetooth<br>destination folder,<br>selecting, 419                                                          | shortcuts, 69<br>creating bookmarks,<br>208-209                                         | sorting, 183<br>views, 180-184<br>widgets for, 185                                                     |
| headsets, 20-23 configuring phone                                                                           | deleting bookmarks,<br>212-213                                                          | Calendar widget, 185<br>Call Alerts, configuring, 132                                                  |
| for, 133<br>enabling, 126<br>in-call options, 23                                                            | editing bookmarks, 210<br>following links, 198<br>incognito browsing,<br>206-207        | Caller ID<br>blocking, 116<br>configuring, 133                                                         |

call forwarding, 122-124

| call logs<br>deleting entries, 107<br>dialing calls from, 104-107 | notification panel, 126<br>personalized call<br>sound, 125 | case sensitivity of passwords, 453             |
|-------------------------------------------------------------------|------------------------------------------------------------|------------------------------------------------|
| icons, 106                                                        | speaker, 125                                               | CC (carbon copy), 228, 237                     |
| options, 107                                                      | volume, adjusting,                                         | cell broadcast settings, 273                   |
| viewing from                                                      | 125-126                                                    | changing. See also editing                     |
| Contacts, 104                                                     | missed calls, 133                                          | default language, 36-37                        |
| Call Rejection, enabling/                                         | mute/vibrate, enabling,                                    | email account settings,                        |
| disabling, 132                                                    | 129-130                                                    | 225-230                                        |
| calls                                                             | receiving, 32, 119-124                                     | equalizer settings, 331<br>group settings, 154 |
| Adapt Sound feature,                                              | accepting/rejecting<br>calls, 119-121                      | input methods, 55                              |
| configuring, 134-135                                              | call forwarding,                                           | language, 56                                   |
| Air Call, 120                                                     | 122-124                                                    | for voice input, 59                            |
| cost based on time/                                               | call waiting, 121                                          | message read status, 246                       |
| location, 488                                                     | mute/vibrate, enabling,                                    | number dialed, 101                             |
| cost versus texting, 488<br>dialing, 31                           | 129-130                                                    | personal message on lock                       |
| blocking caller ID                                                | rejecting, 32                                              | screen, 458<br>playlist song order, 337        |
| information, 116                                                  | returning/redialing,<br>104-105                            | ringtones, 133                                 |
| country codes, 100-101                                            | ringtone, muting, 121                                      | screen locking method,                         |
| emergency calls,                                                  | settings, configuring,                                     | 448-457                                        |
| 110-111                                                           | 131-134                                                    | search engines, 201                            |
| from call log, 104-107<br>from email message                      | voicemail, accessing,                                      | voicemail settings, 128                        |
| links, 108-109                                                    | 127-128                                                    | volume, 18-19                                  |
| from text message                                                 | Wi-Fi calling, 119                                         | for Bluetooth<br>headsets, 22                  |
| links, 108                                                        | call sound, customizing,                                   | in Group Play app, 342                         |
| inserting pause and                                               | 89-91                                                      | of music, 331                                  |
| wait commands,                                                    | call waiting, 121                                          | wallpaper, 64-65                               |
| 118-119                                                           | Camera app                                                 | character preview, 56                          |
| quick dialing<br>techniques, 109                                  | launching, 348                                             | charging the battery,                          |
| speed dialing, 111-116                                            | recording videos, 395-398                                  | 12-13, 483                                     |
| three-way calling,                                                | settings, 352-361<br>Quick Settings, 352-353               | chat. See also texting                         |
| 117-118                                                           | Settings dialog box,                                       | dedicated apps for, 281                        |
| with Bluetooth                                                    | 354-357                                                    | video chat, 399                                |
| headsets, 22                                                      | shooting modes,                                            | ChatON, 281                                    |
| with Contacts record,<br>102-103                                  | 358-361                                                    | choosing. See selecting                        |
| without Contacts                                                  | using flash, 356                                           | Chrome, 195                                    |
| record, 100-102                                                   | cameras. See also photos;                                  | clearing lock screen, 462-463                  |
| hanging up, 32, 126                                               | videos                                                     |                                                |
| in-call options, 124-127                                          | connecting phone to PC as, 410                             | Clear Memory command, 479                      |
| for Bluetooth headsets,                                           | flash, 8, 353                                              | Clipboard                                      |
| 23, 126                                                           | front camera, 8, 348-350                                   | copying photos to, 369<br>material             |
| end call, 126<br>hold, 125                                        | rear camera, 8, 350-352                                    | deleting, 61                                   |
| keypad, accessing, 125                                            | capitalization when entering                               | pasting, 61                                    |
| mute, 126                                                         | text, 53                                                   | , 5                                            |
| maios maduration 125                                              |                                                            |                                                |

noise reduction, 125

| clock on lock screen,<br>showing/hiding, 458 | connections in Group Play app, disconnecting, 343             | groups, 138, 153<br>adding/removing                            |
|----------------------------------------------|---------------------------------------------------------------|----------------------------------------------------------------|
| closing Notification panel, 48               | connection speeds,                                            | members, 155                                                   |
| color, adjusting in                          | testing, 470                                                  | creating, 153-154<br>deleting, 157-158                         |
| photos, 374                                  | conserving battery, 480-485                                   | emailing/texting,                                              |
| Complete Action Using dialog box, 196, 319   | GPS-enabled apps, 483<br>manual conservation tips,<br>481-483 | 155-156<br>reordering, 157                                     |
| completed tasks,<br>marking, 187             | Power Saving Mode,<br>480-481                                 | importing into Google<br>Contacts, 165-167                     |
| composing<br>multimedia messages,            | viewing usages by<br>apps, 484                                | joining and separating,<br>150-151<br>on Mac, synchronization, |
| 261-263                                      | contact groups, 138, 153                                      | 436-437                                                        |
| new email message,<br>237-239                | adding/removing                                               | restoring, 162-165                                             |
| text messages, 254-260                       | members, 155                                                  | from memory card,                                              |
| conditional call                             | assigning<br>contacts to, 143                                 | 163-164<br>from SIM card, 162-163                              |
| forwarding, 123                              | ringtones to, 85-87                                           | from USB backup, 164                                           |
| configuring. See also options;               | creating, 153-154                                             | problems with, 165                                             |
| settings                                     | deleting, 157-158                                             | ringtones, selecting,                                          |
| Adapt Sound feature,                         | emailing/texting,<br>155-156, 259                             | 84-85, 143                                                     |
| 134-135<br>Calendar app settings,            | reordering, 157                                               | setting defaults, 149<br>speed dial numbers                    |
| 190-192                                      | contact info for text message                                 | assigning, 112                                                 |
| Call settings, 131-134                       | recipients, 256                                               | dialing, 115-116                                               |
| email account settings,                      | contact records                                               | rearranging, 115                                               |
| 225-230<br>Gmail settings, 249               | adding photos to,                                             | removing, 114<br>replacing, 113                                |
| Internet app, 216                            | 145-146                                                       | viewing, 146-147                                               |
| Messaging app, 270-275                       | assigning to groups, 143<br>backing up, 159-162               | Contacts app, 137. See also                                    |
| Power Saving Mode,                           | merging with Google                                           | contact records                                                |
| 480-481 reminders for events, 177            | Contacts or Samsung                                           | backing up data, 159-162                                       |
| voicemail, 23-24                             | account, 159-160                                              | display options, 168-169                                       |
| WatchON app, 474-475                         | to memory cards, 161<br>to SIM card, 160-161                  | groups, 153<br>adding/removing                                 |
| connected Wi-Fi network,                     | to USB memory, 162                                            | members, 155                                                   |
| viewing, 34                                  | what to back up, 162                                          | creating, 153-154                                              |
| connecting to computer. See                  | call logs, viewing, 104                                       | deleting, 157-158                                              |
| Bluetooth; USB; Wi-Fi                        | creating, 140-144<br>deleting, 152-153                        | emailing/texting,<br>155-156                                   |
| connection methods                           | dialing calls from, 102-103                                   | reordering, 157                                                |
| (Internet)                                   | dialing calls without,                                        | interface, 138-139                                             |
| setting manually, 33<br>Wi-Fi                | 100-102                                                       | restoring data, 162-165                                        |
| forgetting networks, 36                      | editing, 148                                                  | Send Email/Send Message                                        |
| selecting network,                           | exporting from other sources, 165                             | commands, 167-168<br>shortcut, 44                              |
| 34-36                                        | favorites, 138, 151-152                                       | text message recipients,                                       |
| viewing network<br>information, 36           | fields, adding, 142                                           | selecting, 141, 156, 255                                       |
| mormation, 30                                | filtering in email, 238                                       | Contact widget, 70                                             |

content feeds in Flipboard Home screen, 64-74 incoming call ringtone, adding to, 278 folders, adding, 71-72 setting, 82-83 primary shortcuts, 74 language, changing, viewing and interacting, 279-280 rearranging, removing, 36-37 adding pages, 66-67 messaging ringtone, contextual menus, 288 repositioning and setting, 87-88 continuing conversations, 265 removing items, 72-73 notification ringtone, control panel (for Samsung shortcuts, adding, 67-69 setting, 83-84 Kies), 404 wallpaper, selecting, phone number for call 64-65 forwarding, 122 conversations, Messaging, 254 widgets, adding, 69-70 contact record fields, continuing, 265 Multi Window feature, 292 setting, 149 deleting, 244, 266 Quick Settings, 353 text message settings, reviewing, 266 system settings, 11-12 restoring, 275 starting, 259-260 deletina conversation view (Email), apps from folders, 76 standard view versus, bookmarks, 212-213 235-236 call log entries, 107 dark display converting DVDs for Clipboard material, 61 preventing in Group Play playback, 388-394 contact group app, 343 copying members, 155 restoring, 16 files with Samsung contact records, 151-153 data, transferring from other Kies, 405 conversations, 266 phones, 15 iTunes music, 338 downloads, 198 outgoing email data connection methods email, 243-244 messages, 228 setting manually, 33 email accounts, 230-231 photos to Clipboard, 369 Wi-Fi events/tasks, 186-187 text from web pages, 61 forgetting networks, 36 folder items, 72 copy-protected songs, 327 selecting network, groups, 157-158 34-36 Home screen items, 72-73 cost viewing network Home screen pages, of calls based on time/ information, 36 66-67 location, 488 music, 329 texting versus calling, 488 data limits, 33 notifications, 48 data synchronization. See country codes, 100-101 personal message on lock synchronization dialing, 31 screen, 458 when to dial, 123 data usage photo edits, 373 checking, 485-486 cover release, 7 photos, 367 managing, 486-488 from multiple cropping photos, 369, 373 monitoring, 34 folders, 371 current location, playlists, 337 Date and Time settings, 78 checking, 318 POP3 email from Day view (Calendar app), 182 custom Contacts views, 169 server, 223 dedicated apps. See apps customizing, 10. See also primary shortcuts, 74 default settings shortcuts, 68 browser, setting, 196 Amazon Appstore, social networking 305-306 camera settings, accounts, 277 restoring, 357 Apps view, 74-76 songs from playlists, call sound, 89-91 email account, 334, 336 setting, 227 Google Play, 296-298 speed dial number, 114 text messages, 267-270

| Desktop View command<br>(Internet app), 215                                                                                               | GPS (Global Positioning System), 316                                                                                     | dragging, 51<br>Home screen indicator, 42                                                     |
|----------------------------------------------------------------------------------------------------|----------------------------------------------------------------------------------------------------|-----------------------------------------------------------------------------------------------|
| destination setting in Google                                                                                                    | mobile data, 486                                                                                                    | Drama shooting mode, 359                                                                      |
| Navigation, 318 destination folder for                                                                                                    | Multi Window feature, 290<br>Smart Pause, 385                                                                            | duplicate contact records, 164                                                                |
| Bluetooth, selecting, 419 dialing calls, 31                                                                                               | Wi-Fi, 33<br>disconnecting                                                                                               | duplicating letters in<br>Swype, 54                                                           |
| blocking caller ID information, 116                                                                                                    | from Group Play app, 343<br>USB-tethered phones, 473<br>dismissing                                                       | DVDFab/DVD Ripper, 388<br>profiles, creating, 394                                             |
| country codes, 100-101<br>emergency calls, 110-111<br>from call log, 104-107<br>from email message links,<br>108-109<br>from text message | dialog boxes, 47<br>keyboard, 47, 53<br>lock screen, 16<br>Notification panel, 47<br>options menus, 47<br>reminders, 189 | DVDs, converting for playback, 388-394. <i>See also</i> videos                                |
| links, 108 inserting pause and wait                                                                                                    | displaying. See viewing                                                                                                  | 044 (5 1 1044) 440                                                                            |
| commands, 118-119                                                                                                    | display options                                                                                                    | e911 (Enhanced 911), 110                                                                      |
| quick dialing<br>techniques, 109<br>speed dialing, 111-116<br>three-way calling, 117-118                                                  | Calendar app, 180-184 Contacts app, 168-169 Gallery app, 363 text messages, 272                                          | earpiece, 7 Easy Mode, 9 switching to Standard mode, 43-44                                    |
| with Contacts record,<br>102-103<br>without Contacts record,<br>100-102                                                                   | displays<br>dark displays<br>preventing in Group<br>Play app, 343                                                        | editing. See also changing<br>bookmarks, 210<br>contact records, 148<br>events/tasks, 186-187 |
| dialing prefixes. <i>See</i> country codes                                                                                                | restoring, 16<br>dimmed displays,                                                                                        | Favorite Apps palette, 459 photos                                                             |
| dialog boxes, Back key<br>usage, 47                                                                                                    | restoring, 16 double tap, 50, 92                                                                                         | Gallery app, 363-370<br>Photo Editor app,<br>372-375                                          |
| dictation. See voice input                                                                                                    | doubleTwist, 412                                                                                                    | playlist titles, 337                                                                          |
| dimmed displays,<br>restoring, 16                                                                                                    | downloaded apps,<br>viewing, 284                                                                                         | Quick Settings (in Camera app), 353                                                           |
| Direct Call (Motion setting), 79                                                                                                    | downloading<br>apps                                                                                                    | text, 60-61<br>Text Templates phrases,<br>258-259                                             |
| Direct Dial widget, 70                                                                                                    | enabling other                                                                                                    | effects (photos), 349,                                                                        |
| directions<br>with Google Local,<br>322-325                                                                                               | sources, 299<br>from Amazon Appstore,<br>302-304<br>from Google Play,                                                    | 351, 374<br>ejecting USB-tethered<br>phones, 473                                              |
| with Google Navigation,<br>317-321                                                                                                    | 293-298                                                                                                    | email                                                                                         |
| Direct Message widget, 70                                                                                                    | attachments<br>automatically, 229                                                                                        | accounts<br>adding, 220-224                                                                   |
| disabling<br>Airplane Mode, 131<br>call forwarding, 124<br>call rejection, 132                                                            | downloads<br>defined, 407<br>removing, 198<br>drafts, saving text messages                                               | creating subfolders, 246<br>deleting, 230-231<br>editing settings,<br>225-230                 |
|                                                                                                    | as, 257                                                                                                    | troubleshooting, 224                                                                          |

| attachments                                       | embedding links in text                        | equalizer settings,                               |
|---------------------------------------------------|------------------------------------------------|---------------------------------------------------|
| adding, 241-242                                   | messages, 260                                  | changing, 331                                     |
| viewing and saving,                               | embellishments, adding to                      | Eraser, 358, 375                                  |
| 234-235                                           | photos, 375                                    |                                                   |
| creating new message,                             | emergency alert settings, 273                  | events, Calendar<br>creating, 174-178             |
| 237-239                                           | - '                                            | defined, 174                                      |
| deleting, 243-244  POP3 email from                | emergency calls, 110-111                       | editing repeat events, 187                        |
| server, 223                                       | emoticons in text                              | managing, 186-187                                 |
| favorites, marking,                               | messages, 257                                  | reminders, responding to,                         |
| 247-248                                           | enabling                                       | 187-189                                           |
| flags, 248                                        | Air Gesture, 81-82<br>Airplane Mode, 130-131   | searching for, 183                                |
| formatting messages, 238                          | auto-rotate feature, 54                        | Exchange Server                                   |
| forwarding, 240                                   | Bluetooth headsets, 126                        | synchronization                                   |
| Gmail app, 248-251                                | Call Rejection, 132                            | strategy, 434                                     |
| images, showing, 230<br>inserts, adding, 242-243  | Face Unlock, 454-456                           | exiting                                           |
| message links, dialing                            | GPS (Global Positioning                        | apps, 288, 293<br>dialog boxes, 47                |
| calls from, 108-109                               | System), 316<br>Increase Volume in             | •                                                 |
| message read status,                              | Pocket, 134                                    | exporting contact records from other sources, 165 |
| changing, 246                                     | Motion and Palm Motion                         | exposure values for                               |
| moving between folders,                           | settings, 78-80                                | photos, 356                                       |
| 245-246<br>photos, sharing, 366, 420              | Multi Window feature, 290                      | extended Home screen, 42                          |
| reading, 232-234                                  | mute/vibrate, 129-130                          |                                                   |
| replying to, 239                                  | noise reduction, 134<br>other app sources, 299 | extracting text from photos, 370                  |
| retrieving, 231-232                               | Power Saving Mode,                             | priotos, 370                                      |
| size limitations, 227                             | 480-481                                        | F                                                 |
| sending                                           | Quick Settings, 48                             | F                                                 |
| to contacts, 167-168<br>to groups, 155-156        | shutter sound, 357                             | Face Detection, 355                               |
| songs, sharing, 422                               | Smart Pause, 385                               | Face Unlock                                       |
| spam, avoiding, 230                               | voice input, 57                                | enabling, 454-456                                 |
| standard versus conversa-                         | voice recognition for lock screen, 455         | unlocking lock                                    |
| tion view, 235-236                                | Zoom feature, 366                              | screens, 463                                      |
| subfolders, creating, 246                         | encoding videos, quality                       | factory data reset, 500-501                       |
| synchronization options<br>and schedules, 439-445 | settings, 392                                  | fast-forwarding                                   |
| texting to email                                  | End/End All commands, 478                      | music playback, 330                               |
| addresses, 260                                    | ending calls, 32, 126                          | video playback, 384-385                           |
| transferring files, 419-423                       | entering text, 52-59                           | Favorite Apps palette,                            |
| photos from Gallery,                              | tapping keyboard, 52-53                        | editing, 459                                      |
| 420-422                                           | typing tips, 54-61                             | favorites, 138                                    |
| songs from My Files,<br>422-423                   | voice input, 57-59                             | contact records, 151-152                          |
| unread email, 246                                 | with Swype, 54                                 | email, 247-248                                    |
| Email app                                         | episodic DVDs                                  | photos, 368<br>songs, 334                         |
| launching, 233                                    | converting for                                 | WatchON channels, 475                             |
| retrieving email, 231-232                         | playback, 390                                  | fields, adding to contact                         |
| setting up email                                  | settings, 391                                  | records, 142                                      |
| account, 220                                      |                                                | 10 . 0.0/                                         |

account, 220

| file-handling systems, 412                                                             | for photos, viewing list                                                   | Gmail accounts, 24-28                                                                          |
|----------------------------------------------------------------------------------------|----------------------------------------------------------------------------|------------------------------------------------------------------------------------------------|
| files                                                                                  | of, 364                                                                    | creating, 24-26                                                                                |
| in Bluetooth folder, 416                                                               | photos                                                                     | registering, 26-28                                                                             |
| finding, 411                                                                           | selecting all, 417,<br>421-430                                             | Gmail app, 248-251                                                                             |
| selecting all, 417<br>transferring                                                     | sharing/deleting, 371                                                      | Gmail synchronization strategy, 435                                                            |
| between phones,<br>423-430                                                             | song files, finding, 423<br>Force Stop command, 485                        | Google Chrome, 195                                                                             |
| via Bluetooth, 413-419<br>via email, 419-423<br>via USB, 408-412<br>via Wi-Fi, 402-407 | forgetting Wi-Fi networks, 36<br>formatting<br>email messages, 238         | Google Contacts importing contact record from other sources, 165-167                           |
| file size for multimedia<br>messages, 261                                              | memory cards, 493<br>forwarding                                            | merging contact records with, 159-160                                                          |
| filtering contacts in<br>Email, 238                                                    | calls, 122-124<br>email, 240<br>email attachments,                         | Google Local<br>directions with, 322-325<br>interchanging with                                 |
| finding. <i>See also</i> searching files, 411                                          | 228, 240<br>front camera, 8                                                | Google Navigation/<br>Google Maps, 317                                                         |
| model number, 471 song files in folders, 423                                           | shooting photos, 348-350 video recording with, 398                         | Google Maps, interchanging with Google Navigation/                                             |
| Find on Page command<br>(Internet app), 215                                            | frozen screen, troubleshoot-<br>ing, 499                                   | Google Local, 317                                                                              |
| flagging email messages,<br>247-248                                                    | _                                                                          | Google Navigation<br>interchanging with<br>Google Maps/Google                                  |
| flash, 8                                                                               | G                                                                          | Local, 317                                                                                     |
| photos, 356<br>video recording, 397                                                    | Galaxy Note/Note II phones,<br>transferring data from, 15                  | options, 320-321<br>turn-by-turn directions,                                                   |
| flick, 50                                                                              | Galaxy S II/III phones,                                                    | 317-321                                                                                        |
| Flipboard, 276                                                                         | transferring data from, 15                                                 | Google Play, 293-298                                                                           |
| accounts, adding, 276-277<br>content feeds<br>adding, 278<br>viewing and interacting   | Gallery app, 363-370<br>emailing photos from,<br>420-422<br>launching, 350 | customizing, 296-298<br>uninstalling apps, 311<br>updating apps, 312-313<br>website usage, 298 |
| with, 279-280                                                                          | reviewing photos                                                           | Google Play Music app, 328                                                                     |
| flipping photos, 357, 373                                                              | immediately, 361-362                                                       | Google synchronization                                                                         |
| focus, setting for photos, 351                                                         | switching views, 363                                                       | strategy, 435                                                                                  |
| folders                                                                                | gestures                                                                   | Google Voice Search, 95-96                                                                     |
| adding to Home screen,<br>71-72                                                        | Air Call Accept, 120<br>Air Gesture, 81-82                                 | Google Voice Typing, 55                                                                        |
| email                                                                                  | on touchscreens, 49-52                                                     | Google Wallet, 295                                                                             |
| creating subfolders, 246                                                               | gesture sensors, 8                                                         | GPS (Global Positioning<br>System), 315                                                        |
| moving between,<br>245-246                                                             | gift cards in Amazon<br>Appstore, 305                                      | audio, 324<br>battery usage, 483                                                               |
| for apps, creating, 76<br>for bookmarks                                                | Global Positioning System.                                                 | enabling/disabling, 316                                                                        |
| creating, 211                                                                          | See GPS (Global Positioning System)                                        | search, 323<br>tagging photos, 355, 357                                                        |
| moving bookmarks<br>into, 211-212                                                      | 5,500111)                                                                  | 3g p.10.03, 333, 337                                                                           |

| turn-by-turn directions with Google Local, 322-325 with Google Navigation, 317-321 grid view (of Contacts Favorites), list view versus, 139 Group Play app settings, 342 sharing photos, 366 sharing songs, 339-343 troubleshooting, 343 groups. See contact groups guidelines on Camera viewfinder, 356                         | mirroring phone on, 473-475 WatchON app, configuring, 474-475 headphones, wired, 20 headset jack, 8 headsets Bluetooth, 20-23 enabling, 126 in-call options, 23 making calls, 22 pairing with phone, 21 configuring phone for, 133 wired, 20 health-monitoring app                                                                                           | wallpaper, selecting, 64-65 widgets, adding, 69-70 extended, 42 Home key usage on, 46 main area, 41 main Home screen page, 66 mode, setting Easy or Standard, 43-44 page indicators, 42 returning to, 288 shortcuts, 44 creating, 308 status bar, 40-41 Home screen indicator, dragging, 42 Hotmail accounts,                       |
|----------------------------------------------------------------------------------------------------|----------------------------------------------------------------------------------------------------|----------------------------------------------------------------------------------------------------|
| H                                                                                                    | (S Health), 97                                                                                                    | synchronization with, 434                                                                                                    |
| hanging up calls, 32, 126                                                                                                    | Help command (Internet app), 215                                                                                                    | hotspots, creating, 467-470                                                                                                    |
| hardware, 6-8                                                                                                    | help for S Voice, 93                                                                                                    | 1                                                                                                    |
| ambient light sensor, 8 Back key, 8 earpiece, 7 flash, 8 front camera, 8 gesture sensors, 8 headset jack, 8 Home key, 8 memory cards, 8 Menu key, 8 microphone, 7 Power button, 7, 13 proximity sensor, 8 rear camera, 8 status light, 8 touchscreen, 8 USB power/accessory connectors, 8 Volume control, 7 hardware keys, 45-47 | Help Text (lock screen option), 457 hiding keyboard, 53 Multi Window feature, 290 passwords when typing, 461 High Dynamic Range (HDR) shooting mode, 359 History list creating bookmarks from, 209 visiting pages in, 199-200 hold, placing calls on, 125 Home key, 8, 45-46, 288 Homepage command (Internet app), 214 Home screen, 40-44 customizing, 64-74 | icons in call logs, 106 call options, 125-126 in Quick Settings, 353 ignoring calls, 119-121 images as email inserts, resizing, 243 wallpaper, changing, 64-65 imo (chat app), 281 important email messages, marking, 247-248 importing contact records from other sources into Google Contacts, 165-167 Improve Facial Recognition |
| Back key, 8, 47, 289<br>Home key, 8, 45-46, 288<br>lighting, 287<br>Menu key, 8, 45, 287<br>HDR (High Dynamic Range)<br>shooting mode, 359                                                                                                    | customizing, 64-74 folders, adding, 71-72 primary shortcuts, 74 rearranging, removing, adding pages, 66-67 repositioning and removing items, 72-73 shortcuts, adding, 67-69                                                                                                    | (lock screen option),<br>456-457<br>in-app purchasing in Amazon<br>Appstore, 306<br>in-call options, 124-127<br>for Bluetooth headsets,<br>23, 126                                                                                                    |

| end call, 126<br>hold, 125                                                        | Home screen, 40-44<br>extended, 42                                         | iPhone, transferring data from, 15                                                        |
|-----------------------------------------------------------------------------------|----------------------------------------------------------------------------|-------------------------------------------------------------------------------------------|
| keypad, accessing, 125                                                            | Home key usage on, 46                                                      | ISO settings, Camera 355                                                                  |
| mute, 126<br>noise reduction, 125<br>notification panel, 126<br>personalized call | main area, 41<br>mode, setting Easy or<br>Standard, 43-44<br>shortcuts, 44 | iTunes, copying music<br>from, 338                                                        |
| sound, 125<br>speaker, 125                                                        | status bar, 40-41<br>indicator dots, 44                                    | J-K                                                                                       |
| volume, adjusting,<br>125-126                                                     | Notification panel, 48-49 touchscreens, interactions                       | Jabra EasyGo Bluetooth<br>headset, 20                                                     |
| incognito browsing, 206-207                                                       | with, 49-52                                                                | Jaksta Media Recorder, 382                                                                |
| incoming call ringtone, setting, 82-83                                            | international calls, dialing country codes, 100-101                        | joining contact records,<br>150-151                                                       |
| Increase Volume in Pocket,<br>enabling, 134                                       | Internet app<br>bookmarks                                                  | keyboard                                                                                  |
| indicator dots, 44                                                                | creating, 208-209<br>creating folders for, 211                             | Delete key, 52<br>hiding/restoring, 53                                                    |
| indicator lights, 8                                                               | creating shortcuts                                                         | input method, 55                                                                          |
| input methods, changing, 55, 57-58                                                | for, 69<br>deleting, 212-213                                               | landscape mode, 54<br>letter/symbol toggling,                                             |
| input mode, voice input,<br>57-59                                                 | editing, 210<br>moving into folders,<br>211-212                            | 52-53<br>Swype, 54<br>tapping, 52-53                                                      |
| inserting<br>folder items, 72<br>memory card, 491-492                             | configuring, 216<br>following links, 198<br>incognito browsing,            | tapping, 52-53<br>typing tips, 54-61<br>keypad, showing/hiding<br>during phone calls, 125 |
| pause and wait<br>commands when dialing<br>calls, 118-119<br>SIM card, 495        | 206-207<br>launching, 196-197<br>menu commands,<br>214-215                 | keys, hardware, 45-47<br>Back key, 47, 289<br>Home key, 45-46, 288                        |
| inserts, adding to email,<br>242-243                                              | portrait/landscape<br>view, 202                                            | lighting, 287<br>Menu key, 45, 287                                                        |
| installing                                                                        | privacy, 216                                                               | Kies Air app, 407                                                                         |
| Amazon Appstore,<br>300-301<br>apps                                               | refreshing page, 204<br>searching for web pages,<br>200-201                | L                                                                                         |
| enabling other                                                                    | setting home page, 216<br>sharing, 214                                     | labels (Gmail), 250                                                                       |
| sources, 299<br>from Amazon Appstore,<br>302-304                                  | shortcut, 44<br>Smart Screen, 202                                          | landline phones, texting to, 260                                                          |
| from Google Play,<br>293-298                                                      | typing web addresses,<br>197-198                                           | landscape orientation, 51<br>Multi Window display, 292                                    |
| SIM card, 495                                                                     | viewing web pages,<br>201-207                                              | photos, 350, 362, 364                                                                     |
| interface, 9                                                                      | visiting bookmarked,                                                       | slideshow, 376<br>typing, 54-55                                                           |
| Contacts app, 138-139<br>hardware keys, 45-47                                     | recent, saved pages,                                                       | web pages, 202                                                                            |
| Back key, 47                                                                      | 199-200                                                                    | videos                                                                                    |
| Home key, 45-46<br>Menu key, 45                                                   | interval, setting screen<br>timeout, 16-17                                 | recording, 395<br>watching, 384<br>working in Email, 232, 234                             |

| language changing, 56 default, changing, 36-37 for voice input, changing, 59 launching apps, 284-286 Multi Window apps, 291 Phone app from Contacts app, 138 phone from lock screen, 100 S Voice, 92 | changing locking method, 448-457 clock, viewing/hiding, 458 current locking method, viewing, 448 dismissing, 16 Face Unlock, enabling, 454-456 launching phone from, 100 message notifications, responding to, 264 non-secure unlock methods, setting, | main Home screen page, 66 Make Pattern Visible (lock screen option), 458 managing bookmarks, 199 data usage, 486-488 events/tasks, 186-187 notifications, 48-49 photos in Gallery app, 363-370 playlists, 336-337 speakers in Group Play app, 342 |
|----------------------------------------------------------------------------------------------------|----------------------------------------------------------------------------------------------------|----------------------------------------------------------------------------------------------------|
| letters in Swype,<br>duplicating, 54<br>LG phones, transferring data                                                                                                    | 456-457<br>options, 18, 457-461<br>password, setting,                                                                                                    | manual battery conservation<br>tips, 481-483<br>manually checking for                                                                                                    |
| from, 15                                                                                                    | 453-454                                                                                                    | Google Play updates, 297                                                                                                    |
| lighting the hardware keys, 287                                                                                                    | pattern, setting, 449-451<br>personal message,                                                                                                    | manually setting connection methods, 33                                                                                                    |
| light metering, 355<br>light sensor, 8                                                                                                    | viewing/hiding, 458<br>PIN, setting, 451-452                                                                                                    | manual synchronization, 438, 441-444                                                                                                    |
| links<br>in email messages, dialing<br>calls from, 108-109<br>following, 198                                                                                                    | reminders, responding<br>to, 189<br>unlocking, 462-463<br>unsuccessful attempts to<br>unlock, 463                                                                                                    | manual USB file transfers<br>on Macintosh computers,<br>408-409<br>on PCs, 410-411                                                                                                    |
| opening apps from, 285                                                                                                    | Lock Screen Widgets (lock                                                                                                    | Maps, 317                                                                                                    |
| in text messages<br>dialing calls from, 108<br>embedding, 260                                                                                                    | screen option), 458<br>lockups, troubleshooting,<br>499                                                                                                    | marking<br>email messages, 247-248<br>read/unread                                                                                                    |
| list view Calendar app, 183 grid view (of Contacts Favorites) versus, 139                                                                                                    | low-light settings for photos, 355                                                                                                    | messages, 246<br>songs as favorite, 334<br>media device, connecting                                                                                                    |
| Live accounts,<br>synchronization with, 434                                                                                                    | M                                                                                                    | phone as, 410<br>meetings, creating, 177                                                                                                    |
| live wallpaper, 65                                                                                                    | Macintosh computers                                                                                                    | memory                                                                                                    |
| Local. See Google Local                                                                                                    | Bluetooth destination folder, selecting, 419                                                                                                    | clearing, 479<br>managing, 478                                                                                                    |
| location-based services.  See GPS (Global Positioning System)                                                                                                    | contacts, synchronization,<br>436-437<br>manual USB file transfers,                                                                                                    | memory card, 8 backing up contact records, 161                                                                                                    |
| locked phone, 16                                                                                                    | 408-409<br>manual Wi-Fi transfers                                                                                                    | formatting, 493                                                                                                    |
| locking time zone in<br>Calendar app, 191                                                                                                    | Kies Air, 407<br>Samsung Kies, 402-406                                                                                                    | inserting, 491-492<br>manual USB file<br>transfers, 409                                                                                                    |
| lock screen, 447<br>Camera app,<br>launching, 348                                                                                                    | magnification of web pages,<br>203-204<br>mail. <i>See</i> email                                                                                                    | removing, 494<br>restoring contact records,<br>163-164                                                                                                    |

| SD cards, 489, 493<br>selecting, 490-491<br>as storage location for<br>photos, 347, 357<br>as USB drive, 495                                                                                                    | mobile data, disabling, 486<br>mobile hotspots, creating,<br>467-470<br>mode (Home screen), setting,                                                                                                    | Gmail accounts,<br>adding, 248<br>photos, sending via<br>S Beam, 427<br>protocols for email                                                                                                    |
|----------------------------------------------------------------------------------------------------|----------------------------------------------------------------------------------------------------|----------------------------------------------------------------------------------------------------|
| Menu key, 8, 45, 287 menus accessing, 287 contextual menus, 288 merging contact records with Google Contacts or Samsung account, 159-160 message read status, changing, 246                                                                                                    | 43-44 model number, finding, 471 monitoring data usage, 34, 485-486 Month view (Calendar app), 181 motions, 52 Motion settings, enabling, 78-80 movies. See DVDs; videos                                                                                                    | accounts, 222  Multiple Widgets (lock screen option), 458  multitasking during phone calls, 127  Multi Window feature, 290-292  music. See also playlists adding songs to playlists, 333-336                                                                                                    |
| messages (email). See email Messaging app. See also texting configuring, 270-275 conversations continuing, 265 deleting, 266 reviewing, 266 multimedia messages, composing, 261-263 new message notifications, 263-264 shortcut, 44 text messages composing, 254-260 deleting, 267-270 options, 268-269 tips for, 275 | moving apps to memory card, 313 between Home screen pages, 73 bookmarks into folders, 211-212 email between folders, 245-246 Home screen items, 68, 72-73 text insertion mark, 60 multimedia messaging composing messages, 261-263 settings for, 271 texting versus, 254 Multimedia Messaging Service (MMS), 254 | changing volume, 331 from iTunes, 338 marking as favorite, 334 Notification panel controls, 331 options for, 329 order of song playback, 330 playing copy-protected songs, 327 with Music app, 328-339 removing songs from playlists, 336 searching for songs, 329 sharing with Group Play app, 339-343 streaming with Pandora |
| 87-88 MHL 2.0 HDTV Adapter, mirroring phone with, 473-475 microphone, 7 microSD to SD adapter, 491 Microsoft Exchange Server synchronization strategy, 434 mirroring phone on HDTV, 473-475 missed call notifications, 133 MMS (Multimedia Messaging Service), 254                                                    | multiple apps, running, 290-292 backups, exporting, 161 bookmarks, deleting, 213 calendar accounts, adding to Calendar app, 172 calendars, events in, 175 contact records adding/removing as favorites, 152 deleting, 153 email messages, marking as favorites, 247 folders, sharing/deleting photos, 371        | Internet Radio app, 344 viewing songs alphabetically, 328  Music app. See also playlists playing songs, 328-339 Settings, 339 speaker fidelity improvements, 338  music track for slideshows, 377  Mute, enabling, 129-130  Mute/Pause (Palm Motion setting), 80                                                               |

muting calls, 126 ringtone, 121 My Files choosing email attachments, 241 emailing songs from, 422-423 locating downloads, 235, 416 selecting videos to play, 384 transferring files, 425, 495 viewing files, 286

naming phone, 425 navigating Apps view, 284 Home screen pages, 42 web pages, 206 within apps, 289 Navigation. See Google Navigation; GPS (Global Positioning System) **Near Field Communication** (NFC), 426-428 networks. See connection methods: Wi-Fi Never sync interval, 441 new message notifications, 263-264 NFC (Near Field Communication), 426-428 night detection for photos, 355 Night shooting mode, 358 noise reduction enabling, 134 for phone calls, 125 Nokia phones, transferring data from, 15 non-alphabetic characters, entering, 53

non-secure lock methods for lock screen, setting, 456-457 notes Google Voice Search, 96 writing on photos, 368 Notification bar, 40-41 Notification panel, 48-49 accessing during phone calls, 126 Back key usage, 47 Input Method, switching, 58 Music controls, 331 Power Saving Mode, 481 notifications in Amazon Appstore, 306 managing, 48-49 reminders, 187-189 ringtone settings, 83-84 text message settings, number dialed, changing, 101

numbers, entering, 53

opening. See launching

operating systems Android 4.2.2, 9 checking version, 497 Optical Reader, 97 options. See also settings call logs, 107 Contacts app display options, 168-169 Google Navigation, 320-321 in-call options, 124-127 Messaging app, configuring, 270-275 running apps list, 478 in Samsung Kies, 406 for synchronization, 439-441 for text messages,

268-269

order of playback (Music app) for songs, 330 in playlists, changing, 337 organizing bookmarks, 211-212 orientation, viewing web pages, 202 outgoing email messages, copying, 228 Outlook 2011 (Mac) synchronization, 436-437 Outlook contacts (Windows), exporting, 165

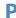

pages, Home screen, 42 pairing phone and Bluetooth headsets, 21 and computer, 413-415 Palm Motion settings, enabling, 78-80 Pandora Internet Radio app, 344 Panorama shooting mode, 358 parental controls in Amazon Appstore, 305 passwords creating, 25-26 for lock screen, setting, 453-454 retrieving, 277 Show Password, 35 unlocking lock screen, 462 viewing/hiding when typing, 461 pasting Clipboard material, 61 text, 60 pattern for lock screen

setting, 449-451

unlocking lock screen, 462

| pause commands, inserting<br>when dialing calls, 118-119 | photos<br>adding to contacts                                 | photos in Gallery, 362-364 shooting photos in                        |
|----------------------------------------------------------|--------------------------------------------------------------|----------------------------------------------------------------------|
| pausing<br>music playback, 330                           | records, 145-146<br>attaching to status                      | Camera, 350<br>web pages, 203                                        |
| video recording, 398                                     | updates, 280<br>camera settings, 352-361                     | placing calls. See dialing calls                                     |
| paying<br>for Amazon apps, 303<br>for apps, 295          | Quick Settings, 352-353 Settings dialog box, 354-357         | playback controls<br>Adult Swim video<br>player, 381                 |
| PCs, manual USB file<br>transfers, 410-411               | shooting modes,<br>358-361                                   | Group Play app, 342<br>Music app, 330-331<br>Picture in Picture, 386 |
| Pen tool, writing on photos, 375                         | emailing from Gallery,<br>420-422                            | Video app, 384-385<br>videos on web pages, 382                       |
| percentage of battery usage, viewing, 480                | folders<br>selecting all, 421-430<br>sharing/deleting photos | playing<br>music                                                     |
| permissions for apps, 464                                | from, 371                                                    | copy-protected                                                       |
| Personalize Call Sound,<br>134-135                       | Gallery app, 363-370<br>multiple photos, sending             | songs, 327<br>with Google Play                                       |
| personalizing. <i>See</i> customizing                    | via S Beam, 427<br>Photo Editor, 372-375                     | Music, 328<br>with Music app,<br>328-339                             |
| personal message on lock screen, viewing/hiding, 458     | reviewing immediately,<br>361-362<br>selecting all, 417      | from playlists, 335-336<br>videos, 383-395                           |
| phone                                                    | sending via Share Shot,                                      | converting DVDs for                                                  |
| connecting to computer                                   | 428-430                                                      | playback, 388-394                                                    |
| via USB, 12                                              | shooting                                                     | Picture in Picture                                                   |
| launching from lock                                      | with front camera,                                           | feature, 386                                                         |
| screen, 100<br>naming, 425                               | 348-350                                                      | Samsung Hub, 386-387<br>Video menu                                   |
| pairing with computer                                    | with rear camera,<br>350-352                                 | commands, 387-399                                                    |
| (Bluetooth), 413-415                                     | slideshows, creating,                                        |                                                                      |
| receiving files from                                     | 376-377                                                      | playlists adding music to, 329,                                      |
| computer (Bluetooth),                                    | storage location, 347, 357                                   | 333-334                                                              |
| 415-416                                                  | taking during video                                          | built-in, 334                                                        |
| restarting, 14                                           | recording, 398                                               | creating, 332-333                                                    |
| sending files to computer                                | viewing, 350                                                 | defined, 328, 332                                                    |
| (Bluetooth), 416-418                                     | Picture in Picture feature                                   | deleting, 337                                                        |
| transferring files between phones, 423-430               | (playing videos), 386                                        | managing, 336-337                                                    |
| via S Beam, 426-428                                      | PIN                                                          | playing songs from,                                                  |
| via Share Shot, 428-430                                  | for lock screen, setting,                                    | 335-336                                                              |
| via Wi-Fi Direct,                                        | 451-452                                                      | Play Music app, 328                                                  |
| 424-426                                                  | unlocking lock                                               | Play Store. <i>See</i> Google Play                                   |
| Phone app opening from Contacts                          | screen, 462<br>viewing/hiding when<br>typing, 461            | POP3 email, deleting from server, 223                                |
| app, 138                                                 | , i s.                                                       | portable hotspots, creating,                                         |
| shortcut, 44                                             | pinching (zooming out),<br>50-51                             | 467-470                                                              |
| phone calls. See calls                                   | email messages, 234                                          | portrait fixes for photos, 374                                       |
| Photo Editor, 372-375                                    | maps, 324                                                    |                                                                      |

problems with, 165

dark display, 16

default camera

settings, 357

settings, 275

default text message

dimmed display, 16 phone, 500-501

portrait orientation, 51 read messages, changing to remote control, configuring photos, 350 unread, 246 WatchON app, 474-475 viewing web pages, 202 rear camera, 8, 350-352 removing. See also deleting Power button, 7, 13 memory card, 494 rearranging SIM card, 495 powering on/off, 13-14 bookmarks, 199 Home screen pages, renaming photos, 369, 375 Power Saving Mode, 66-67 configuring and enabling, reordering groups, 157 primary shortcuts, 74 480-481 repeating events speed dial number, 115 precedence of ringtones, 87 creating, 176 receiving calls, 32, 119-124 editing, 187 predictive text, 56-61 accepting/rejecting calls, replacing preferences. See settings 32, 119-121 primary shortcuts, 74 Presence Check (lock screen call forwarding, 122-124 SIM card, 495 call waiting, 121 option), 459 speed dial numbers, 113 mute/vibrate, enabling, Preview window (converting replying to email, 239 129-130 DVDs for playback), 390 repositioning Home screen Recent Destinations list (in primary shortcuts on Home items, 72-73 Navigation), 318 screen, 44, 74 requesting refunds on recent pages, visiting, Print command (Internet apps, 296 199-200 app), 215 rescheduling events, 186 reconnecting to Group Play printing photos, 369 app, 343 resetting shooting mode, 361 profiles, creating in recording resizina DVDFab, 394 audio with Voice email inserts, 243 protecting passwords, 26 Recorder, 96-97 split-screen display, 291 protocols for email videos, 395-398 resolution accounts, 222 recording mode for of photos, 354 proximity sensor, 8 videos, 396 of videos, 397 push message settings, 273 red-eye correction, 374 responding to new message redialing calls, 104-105 notifications, 263-264 Auto Redial. to reminders, 187-189 configuring, 133 restarting phone, 14 quality settings for encoded refreshing web pages, 204 videos, 392 restorina refunds on apps, contact records, 162-165 requesting, 296 **Quick Settings** from memory card, for Camera app, 352-353 rejecting calls, 32, 163-164 in Notification panel, 119-121, 132 from SIM card, 162-163 48-49 reminders from USB backup, 164 quitting apps, 293

configuring settings, 192

configuring, 177

Google Voice Search, 96

responding to, 187-189

for tasks, creating, 179

creating, 176

for events

random song playback, 330

moving into folders

reading email, 232-234

during, 245

| retrieving<br>email, 231-232                                       | <b>S</b>                                                                        | password, setting,<br>453-454                                                                    |
|--------------------------------------------------------------------|---------------------------------------------------------------------------------|--------------------------------------------------------------------------------------------------|
| size limitations, 227<br>passwords, 277                            | Safe mode, 499                                                                  | pattern, setting,<br>449-451                                                                     |
| returning<br>calls, 104-105<br>to Home screen, 288                 | Samsung accounts<br>creating, 28-30<br>merging contact records<br>with, 159-160 | PIN, setting, 451-452<br>setting options, 457-461<br>unlocking, 462-463<br>unsuccessful attempts |
| reviewing<br>conversations, 266<br>photos immediately,             | synchronization<br>strategy, 435                                                | to unlock, 463 viewing current locking                                                           |
| 361-362                                                            | Samsung Hub, 386-387<br>Samsung Kies. <i>See also</i>                           | <i>method, 448</i><br>rotating, 51, 54                                                           |
| rewinding<br>music playback, 330                                   | Kies Air app                                                                    | screen timeout, 15-17                                                                            |
| video playback, 384                                                | options, 406<br>transferring files                                              | scrolling web pages, 202                                                                         |
| Rich Tone (HDR) shooting                                           | via USB, 412                                                                    | SD cards, 489, 493                                                                               |
| mode, 359<br>ringtones                                             | via Wi-Fi, 402-407<br>Samsung Smart Switch, 15                                  | search engines,<br>changing, 201                                                                 |
| changing, 133<br>muting, 121                                       | saved web pages, visiting,<br>199-200                                           | searching<br>Amazon Appstore, 303                                                                |
| precedence, 87<br>setting, 82-89, 133, 329<br>assigning to contact | Saved Pages command<br>(Internet app), 215                                      | contact records, 147<br>for events/tasks, 183<br>in Google Local, 323                            |
| groups, 85-87<br>assigning to contacts,                            | saving email attachments,                                                       | with Google Voice Search,<br>95-96                                                               |
| 84-85, 143                                                         | 234-235                                                                         | for music, 329                                                                                   |
| creating from songs,<br>88-89                                      | photo edits, 372<br>photos, 375                                                 | for web pages, 200-201                                                                           |
| default incoming call<br>ringtone, 82-83                           | text messages as<br>drafts, 257                                                 | Secured Lock Time (lock screen option), 459                                                      |
| default messaging                                                  | web pages, 200                                                                  | security                                                                                         |
| ringtone, 87-88                                                    | S Beam, 426-428                                                                 | additional security<br>measures, 464                                                             |
| default notification<br>ringtone, 83-84                            | scheduling. See also                                                            | locked phone, 16                                                                                 |
| for email notifications,                                           | Calendar app                                                                    | lock screen, 447                                                                                 |
| 225                                                                | synchronization, 439-441 for email accounts, 226                                | changing locking<br>method, 448-457                                                              |
| for text messages, 273                                             | text messages, 260                                                              | Face Unlock, setting,                                                                            |
| silent, 225, 273<br>sound files as, 85                             | screen captures, 46                                                             | 454-456                                                                                          |
|                                                                    | screens                                                                         | non-secure unlock                                                                                |
| rotating<br>photos, 369, 373                                       | in Home screen, 42                                                              | methods, setting,                                                                                |
| screen, 51                                                         | lock screen, 447                                                                | 456-457<br>password, setting,                                                                    |
| running apps list                                                  | changing locking                                                                | 453-454                                                                                          |
| options, 478                                                       | method, 448-457<br>Face Unlock, enabling,                                       | pattern, setting,                                                                                |
| running multiple apps in<br>Multi Window, 290-292                  | 454-456                                                                         | 449-451<br>PIN, setting, 451-452                                                                 |
| Marti Williaow, 270-292                                            | non-secure unlock<br>methods, setting,<br>456-457                               | setting options, 457-461<br>unlocking, 462-463                                                   |

| unsuccessful attempts to unlock, 463 viewing current locking method, 448 passwords creating, 25-26 Show Password, 35 viewing/hiding when typing, 461 synchronization issues, 444 Security section (Settings menu), 464                        | Auto-Rotate Screen, 54 app settings, accessing, 77 Calendar app, 190-192 Call Settings, configuring, 131-134 call sound, 89-91 cameras, 352-361 front camera, 349 Quick Settings, 352-353 rear camera, 351 Settings dialog box, 354-357                                                                                               | screen timeout intervals, 16-17 speed dialing, accessing, 111-112 synchronization, 439-441 system settings accessing, 77 customizing, 11-12 Tethering and Mobile Hotspot settings mobile hotspots, creating, 467-470 tethering, setup,                           |
|----------------------------------------------------------------------------------------------------|----------------------------------------------------------------------------------------------------|----------------------------------------------------------------------------------------------------|
| selecting all photos, 417, 421-430 Bluetooth destination folder, 419 memory card, 490-491 ringtones for contacts, 143 for text messages, 273 shooting mode, 349, 358-361 text, 60 wallpaper, 64-65 Wi-Fi network connections, 34-36 words, 60 | shooting modes,<br>358-361<br>Data Usage, 34, 486-488<br>Date and Time, 78<br>email accounts, editing,<br>225-230<br>episodic DVDs, 391<br>Gmail, configuring, 249<br>Group Play app, 342<br>groups, changing, 154<br>in-call options for<br>Bluetooth headsets, 23<br>Internet app, 216<br>lock screen options, 18<br>Messaging app, | text messages, 268-269 voice input language, 59 voicemail, 23-24 changing, 128 volume, 18-19 Settings dialog box for Camera app, 354-357 Settings icon, 11 Settings menu for lock screen, 457-461 Music app, 339 Security section, 464 Settings Shortcut widget, |
| self-portraits, shooting,<br>348-350<br>Send Email command                                                                                                    | configuring, 270-275<br>Motion and Palm Motion<br>settings, enabling, 78-80<br>mute/vibrate, enabling,                                                                                                    | 12, 70<br>setup wizard, 14<br>Set Wake-Up Command (lock<br>screen option), 460                                                                                                    |
| (Contacts app), 167-168  Send Message command (Contacts app), 167-168  sending messages to groups, 155-156  separating joined contact records, 150-159                                                                                        | 129-130 quality settings for encoded videos, 392 Quick Settings in Notification panel, 48-49 recording videos, 396-397 ringtones, 82-89 assigning to contact                                                                                                    | Share Shot, 428-430<br>Share Via command<br>Gallery, 417-418, 421<br>Internet, 214<br>My Files, 422-423<br>Video, 387                                                                                                    |
| servers, deleting POP3 email<br>from, 223<br>settings, 10. See also<br>customizing; options<br>Adapt Sound feature,<br>configuring, 134-135<br>Air Gesture, enabling,<br>81-82<br>Airplane Mode, enabling,<br>130-131                         | groups, 85-87 assigning to contacts, 84-85 creating from songs, 88-89 default incoming call ringtone, 82-83 default messaging ringtone, 87-88 default notification ringtone, 83-84                                                                                                    | sharing. See also transferring<br>photos, 366, 417-418, 421<br>from multiple<br>folders, 371<br>songs with Group Play<br>app, 339-343<br>videos, 387<br>web pages, 214<br>S Health, 97                                                                           |

| shooting photos with front camera, 348-350 with rear camera, 350-352 shooting modes for photos,                             | Smart Alert (Motion<br>setting), 79<br>Smart Screen settings<br>Smart Pause, 385<br>Smart Scroll, 202                                                          | searching for, 329<br>sharing with Group Play<br>app, 339-343<br>streaming with Pandora<br>Internet Radio app, 344        |
|----------------------------------------------------------------------------------------------------|----------------------------------------------------------------------------------------------------|----------------------------------------------------------------------------------------------------|
| 349, 351, 358-361                                                                                                    | Smart Stay, 17, 343                                                                                                    | viewing alphabetically,                                                                                                   |
| shortcuts for bookmarks, creating, 69 moving, 68 on Home screen, 44 creating, 67-69, 308 primary shortcuts, rearranging and | Smart Switch, Samsung, 15<br>smileys in text messages, 257<br>SMS (Short Message<br>Service), 254<br>Sneakernet, 438<br>snoozing, 187-188<br>social networking | sorting<br>bookmarks, 199<br>contact records, 168-169<br>groups, 157<br>tasks, 183<br>videos, 383<br>SoundAlive icon, 331 |
| replacing, 74<br>removing, 68                                                                                               | accounts, removing, 277                                                                                                    | sound files as ringtones, 85                                                                                              |
| for widgets, 70 Shortcuts (lock screen                                                                                      | dedicated apps for,<br>276, 280<br>Flipboard, 276                                                                                                    | sound settings<br>Adapt Sound feature,<br>configuring, 134-135                                                            |
| option), 459                                                                                                    | adding accounts,                                                                                                    | for phone calls, 133                                                                                                    |
| Short Message Service<br>(SMS), 254                                                                                         | 276-277<br>adding content                                                                                                    | Sound & Shot shooting mode, 360                                                                                           |
| Show Images option (Email),<br>229-230                                                                                      | feeds, 278<br>viewing and interacting<br>with content feeds.                                                                                                   | sources of videos, 395                                                                                                    |
| showing. See viewing                                                                                                    | 279-281                                                                                                    | spam<br>avoiding in Email, 230                                                                                            |
| Show Password, 35                                                                                                    | songs. See also playlists                                                                                                    | Messaging settings, 274                                                                                                   |
| shuffled song playback, 330                                                                                                 | adding to playlists,                                                                                                    | speaker fidelity improve-                                                                                                 |
| shutter sound, enabling, 357                                                                                                | 333-334, 336<br>changing playlist                                                                                                    | ments in Music app, 338                                                                                                   |
| signatures<br>for email, 227<br>text message                                                                                | order, 337<br>changing volume, 331                                                                                                    | speakerphone, toggling on/<br>off, 125<br>speakers                                                                        |
| settings, 274                                                                                                    | copy-protected, 327 creating ringtones from,                                                                                                    | location on phone, 7<br>managing in Group Play                                                                            |
| silent mode, enabling,<br>129-130, 225, 273                                                                                 | 88-89<br>emailing from My Files,                                                                                                    | app, 342                                                                                                    |
| SIM card                                                                                                    | 422-423                                                                                                    | special effects (photos), 349, 351, 374                                                                                   |
| backing up contact<br>records, 160-161<br>installing, 495<br>restoring contact records,<br>162-163                          | finding in folders, 423<br>from iTunes, 338<br>marking as favorite, 334<br>Notification panel<br>controls, 331                                                 | speed dialing, 111-116<br>speed dial numbers<br>assigning, 112<br>dialing, 115-116                                        |
| size                                                                                                    | options for, 329                                                                                                    | rearranging, 115                                                                                                    |
| of multimedia                                                                                                    | order of playback, 330<br>playing                                                                                                    | removing, 114<br>replacing, 113                                                                                           |
| messages, 261<br>photo resolution, 354                                                                                      | with Music app,                                                                                                    | Speed Dial Setting screen,                                                                                                |
| for retrieving email, 227                                                                                                   | 328-339                                                                                                    | accessing, 111-112                                                                                                    |
| storage space specs, 490                                                                                                    | from playlists, 335-336 removing from                                                                                                    | split-screen display in Multi                                                                                             |
| slideshows, creating, 376-377                                                                                               | playlists, 336                                                                                                    | Window, resizing, 291                                                                                                    |

| Sports shooting mode, 358 spreading (zooming in), 50-51 Standard mode (Home screen), 9 changing to Easy mode, 43-44 standard view (email), conversation view versus, 235-236 starting. See also launching conversations, 259-260 | manual synchronization, 438 Microsoft Exchange Server, 434 streaming music with Pandora Internet Radio app, 344 streaming video advantages/disadvantages, 382 with dedicated apps, 380-381 | manual synchronization, 438 Microsoft Exchange Server, 434 warnings about, 444 system settings accessing, 77 customizing, 11-12 system updates, checking for, 496-497 |
|----------------------------------------------------------------------------------------------------|----------------------------------------------------------------------------------------------------|----------------------------------------------------------------------------------------------------|
| Phone app from lock<br>screen, 100<br>static wallpaper, live<br>wallpaper versus, 65                                                                                                    | defined, 379<br>from web pages, 382<br>styles for Calendar views, 182<br>subfolders (Email),                                                                                               | tabs in browser, creating,<br>204-206<br>talk time, checking, 485-486                                                                                                 |
| status bar, 40-41<br>status lights, 8                                                                                                    | creating, 246<br>subjects for text<br>messages, 257                                                                                                    | tapping<br>keyboards, 52-53                                                                                                    |
| status updates, posting, 280<br>attaching photos to,<br>280, 367                                                                                                    | S Voice, 92-93<br>swipe, 50                                                                                                    | swiping versus, in call<br>logs, 105<br>tap, 49-50                                                                                                    |
| stickers for events, 176 stopping web page                                                                                                    | swipe method for lock<br>screen, setting, 456-457                                                                                                    | Task Manager<br>exiting apps, 293                                                                                                    |
| loading, 204<br>storage locations for photos,<br>347, 357                                                                                                    | swiping versus tapping in call logs, 105 switching                                                                                                    | storage space, viewing,<br>489-490<br>uninstalling apps, 310                                                                                                    |
| Storage setting for videos, 397                                                                                                    | among apps, 289-290<br>input methods, 57-58<br>views (Gallery app), 363                                                                                                    | completion, 187                                                                                                    |
| storage space<br>memory card<br>formatting, 493<br>inserting, 491-492<br>removing, 494<br>selecting, 490-491                                                                                                    | Swype, 54<br>symbols, entering, 53<br>synchronization<br>accounts, adding, 445<br>Calendar app, 191                                                                                        | defined, 174 managing, 186-187 reminders, responding to, 187-189 searching for, 183 sorting, 183                                                                      |
| as USB drive, 495<br>SD cards, 489, 493<br>size specs, 490<br>viewing, 489-490                                                                                                    | manual syncing, 441-444<br>scheduling for email<br>accounts, 226<br>setting options and                                                                                                    | Task view (Calendar app), 183<br>telephone calls. <i>See</i> calls<br>testing connection<br>speeds, 470                                                               |
| S Translator, 97<br>strategy for synchronization,<br>developing, 433-438<br>apps for, 438<br>contacts (Mac) synchroni-<br>zation, 436-437<br>Google/Gmail, 435                                                                   | schedules, 439-441<br>sync strategy, developing,<br>433-438<br>apps for, 438<br>contacts (Mac) synchro-<br>nization, 436-437<br>Google/Gmail, 435                                          | Tethering and Mobile Hotspot settings mobile hotspots, creating, 467-470 tethering, setup, 470-473 tethering, setup, 470-473                                          |

| text copying from web pages, 61 editing, 60-61 entering, 52-59 with Swype, 54 tapping keyboard, 52-53 typing tips, 54-61 voice input, 57-59 extracting from photos, 370                                                                                                    | text message links, dialing calls from, 108 text templates, 270 Text Templates phrases, 258-259 threads, message, 254 three-way calling, 117-118 time and date settings, 78 timeout interval, screen, 15-17                                                                     | turn-by-turn directions with Google Local, 322-325 with Google Navigation, 317-321 turning on/off, 13-14 TV. See HDTV typing Back key usage, 47 tips, 54-61                                                                                                    |
|----------------------------------------------------------------------------------------------------|----------------------------------------------------------------------------------------------------|----------------------------------------------------------------------------------------------------|
| pasting, 60<br>predictive, 56<br>selecting, 60<br>texting, 253-254<br>composing messages,                                                                                                    | timer (Camera), 356<br>time zones, locking in<br>Calendar app, 191<br>titles of playlists, editing, 337<br>T-Mobile, Wi-Fi calling, 119                                                                                                    | unconditional call<br>forwarding, 122<br>undoing photo edits, 372                                                                                                    |
| 254-260 contacts, 167-168, 255-256 conversations continuing, 265 deleting, 266 reviewing, 266 cost versus calling, 488 default messaging ringtone, setting, 87-88 deleting messages, 267-270 embedded links, 260 to groups, 155-156 message options, 268-269 multimedia messaging versus, 254 photos, 366 | touch and hold, 50 touchscreen, 8, 39 gestures, 49-52 interactions, 9, 49-52 rotating, 51 TouchWiz, 9, 39 transferring. See also sharing data from other phones, 15 files between phones, 423-430 via Bluetooth, 413-419 via email, 419-423 via USB, 408-412 via Wi-Fi, 402-407 | uninstalling apps, 308-311 with Application Manager, 309 with Google Play, 311 with Task Manager, 310 Unlock Effect (lock screen option), 460 unlocking lock screen, 462-463 unmounting memory card, 494 unread messages changing to read messages, 246 number of, 232 updates |
| responding to new message notifications, 263-264 saving as draft, 257 scheduling messages, 260 searching, 269-270 settings for, 271 Text Templates phrases, 258-259 tips for, 275 warnings about, 263 text insertion mark, moving, 60                                                                     | transition effects for<br>slideshows, 376<br>translation (S Translator<br>app), 97<br>troubleshooting<br>adding email<br>accounts, 224<br>emailing photos, 422<br>factory data reset,<br>500-501<br>Group Play app, 343<br>lockups, 499<br>tips for, 497-498                    | for apps, 312-313 manually checking, 297 system updates, checking for, 496-497 uploads, defined, 407 URLs, 197 editing for bookmarks, 210 typing, 197-198 USB backups, restoring contact records, 164 cable, tethering setup, 470-473                                          |

| charging battery via, 12<br>drive, memory card<br>as, 495                      | streaming<br>advantages/<br>disadvantages, 382                                                           | incognito browsing,<br>206-207<br>page navigation, 206                                                       |
|--------------------------------------------------------------------------------|----------------------------------------------------------------------------------------------------|----------------------------------------------------------------------------------------------------|
| memory, backing up<br>contact records, 162<br>power/accessory<br>connector, 8  | with dedicated apps,<br>380-381<br>defined, 379<br>from web pages, 382                                   | page havigation, 200<br>portrait versus land-<br>scape orientation, 202<br>refreshing, 204<br>scrolling, 202 |
| transferring files via,<br>408-412                                             | Video Size setting, 397                                                                                  | zooming, 203-204<br>Wi-Fi network                                                                            |
| usernames creating, 25                                                         | Video Stabilization setting, 396                                                                         | information, 36                                                                                              |
| for email accounts, 223                                                        | viewing<br>apps, customizing view,<br>74-76                                                              | Calendar app, 180-184<br>Gallery app,                                                                        |
|                                                                                | battery usage by apps, 484                                                                               | switching, 363 visiting web pages, 197-201 bookmarked, recent,                                               |
| version of operating system,<br>checking, 497                                  | bookmarks list, 199<br>call logs from                                                                    | saved pages, 199-200<br>following links, 198                                                                 |
| Vibrate, enabling,<br>129-130, 226                                             | Contacts, 104<br>clock on lock screen, 458<br>connected Wi-Fi                                            | searching for web pages,<br>200-201                                                                          |
| vibration patterns,<br>assigning, 144                                          | network, 34<br>contact records, 146-147                                                                  | typing web address,<br>197-198                                                                               |
| Video app<br>playing videos, 383-395<br>Video Player app<br>versus, 383        | from specific<br>accounts, 169<br>content feeds in<br>Flipboard, 279-280                                 | voice commands<br>Camera, 94-95, 357<br>Clock, 94-95<br>Google Voice Search,                                 |
| video chats, 399                                                               | current screen locking                                                                                   | 95-96                                                                                                    |
| Video menu commands,<br>387-399                                                | method, 448<br>downloaded apps, 284<br>email                                                             | Music, 94-95<br>Phone, 94-95<br>S Voice, 92-93                                                               |
| Video Player app, Video app<br>versus, 383                                     | attachments, 234-235<br>standard versus conver-                                                          | Voice Control, 94-95                                                                                         |
| videos<br>encoding, quality<br>settings, 392<br>playing, 383-395               | sation view, 235-236<br>Gmail messages by<br>label, 251<br>music alphabetically, 328                     | Voice Control, 94-95 voice input changing language for, 59 entering text, 57-59                              |
| converting DVDs for<br>playback, 388-394<br>Picture in Picture<br>feature, 386 | passwords when<br>typing, 461<br>percentage of battery<br>usage, 480                                     | voicemail, 127-128<br>setting up, 23-24<br>sound/vibration<br>notification settings, 134                     |
| Samsung Hub, 386-387<br>Video menu                                             | personal message on lock<br>screen, 458                                                                  | voice recognition, enabling for lock screen, 455                                                             |
| commands, 387-399                                                              | photos, 350                                                                                              | Voice Recorder, 96-97                                                                                        |
| recording, 395-398<br>sorting, 383<br>sources of, 395                          | Gallery app, 363-370<br>storage space, 489-490<br>web pages, 201-207<br>creating new windows,<br>204-206 | volume<br>adjusting, 18-19<br>for Bluetooth<br>headsets, 22<br>in Group Play app, 342                        |

for music, 331 in phone calls, 125-126 Increase Volume in Pocket, enabling, 134 volume control (hardware), 7 Volume key, photo settings for, 355

Index

wait commands, inserting when dialing calls, 118-119 Wake Up in Lock Screen (lock screen option), 460 wallpaper, 10, 41 selecting, 64-65 warnings about synchronization, 444 about texting, 263 WatchON app, configuring, 474-475 web browsers. See browsers Webpage Magnifier (Air View setting), 203 web pages copying text, 61 creating bookmarks from, 208-209 saving, 200 streaming video, 382 viewing, 201-207 creating new windows, 204-206 incognito browsing, 206-207 page navigation, 206 portrait versus landscape orientation, 202 refreshing, 204 scrolling, 202 zooming, 203-204

visiting, 197-201 bookmarked, recent, saved pages, 199-200 following links, 198 searching for web pages, 200-201 typing web address, 197-198

Week view (Calendar app), 182 white balance for photos, 356 widgets, 9 adding, 69-70 auto-adding, 297 Calendar widgets, 175, 185 Email widget, 233 Google Search widget, 95 Lock Screen Widgets (lock screen option), 458 Multiple Widgets setting (for lock screen), 458 Music widget, 331

Wi-Fi, 33 **Amazon Appstore** usage, 305 calling via (T-Mobile), 119 connecting to, 34-36 forgetting networks, 36 mobile hotspots, creating, 467-470 transferring files, 402-407 viewing connected network, 34 network information. 36 Wi-Fi Direct, 424-426 windows in browser, creating, 204-206

wired headsets/

headphones, 20

wireless networks. See Wi-Fi words, selecting, 60 writing multimedia messages, 261-263 new email message, 237-239 on photos, 368, 375 text messages, 254-260

#### **X-7**

Year view (Calendar app), 181

zooming, 50 photos, 350, 364-366 web pages, 203-204 Zoom feature, enabling, 366 Zoom (Motion setting),

79, 203